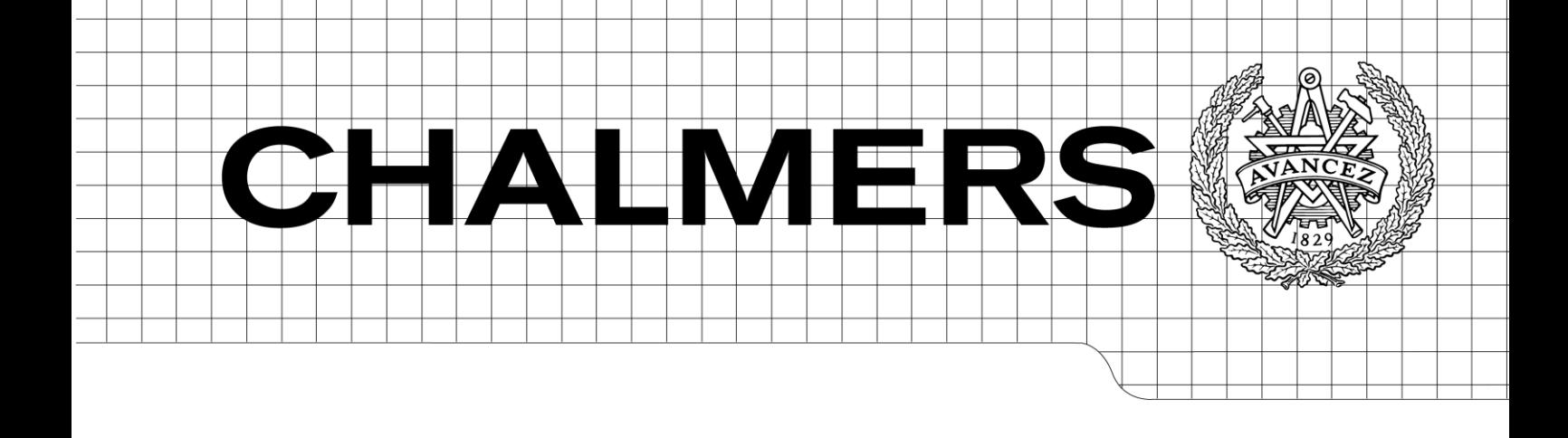

# Interfacing the Xilinx SP601 Spartan 6 development board to the GRLIB IP library

*Master of Science Thesis in the Programme Integrated Electronic System Design.* 

# MATTIAS WINSTEN

Chalmers University of Technology

Department of Computer Science and Engineering Göteborg, Sweden, June 2012

The Author grants to Chalmers University of Technology the non-exclusive right to publish the Work electronically and in a non-commercial purpose make it accessible on the Internet.

The Author warrants that he/she is the author to the Work, and warrants that the Work does not contain text, pictures or other material that violates copyright law.

The Author shall, when transferring the rights of the Work to a third party (for example a publisher or a company), acknowledge the third party about this agreement. If the Author has signed a copyright agreement with a third party regarding the Work, the Author warrants hereby that he/she has obtained any necessary permission from this third party to let Chalmers University of Technology store the Work electronically and make it accessible on the Internet.

Interfacing the Xilinx SP601 Spartan 6 development board to the GRLIB IP library

MATTIAS WINSTEN

© MATTIAS WINSTEN, June 2012.

Examiner: PER LARSSON-EDEFORS

Chalmers University of Technology Department of Computer Science and Engineering SE-412 96 Göteborg Sweden Telephone  $+46(0)31-7721000$ 

Department of Computer Science and Engineering Göteborg, Sweden June 2012

# Abstract

This report provides a detailed description of interfacing the developing board "Spartan 6 SP601" with GRLIB's standard IP library. The thesis was carried out at Aeroflex Gaisler at Kungsgatan in Gothenburg. The main part of the thesis consisted of designing a wrapper interfacing the Xilinx Memory Controller Block (MCB) with the Advanced Microcontroller Bus Architecture (AMBA). AMBA is a processor bus architecture developed by ARM for on-chip communication in embedded microcontrollers. GRLIB is a standard IP library (available with GNU General Public License) using AMBA for internal communication. The MCB is a hard circuit within the Xilinx Spartan 6 FPGA that is available through Xilinx's Core Generator software. The MCB is connected to 128MB DDR2 memory provided by Elpida.

A board specific template design was created including a Leon 3 processor, AHB controller, IP blocks for reset and clock generation and SPI memory controller, all IP components within GRLIB IP library. During logical simulation a patched SecureIP block from Xilinx was used to simulate the MCB's physical part. The developing language was VHDL (hardware description language), and logical simulation was performed with Modelsim 6.5e. Xilinx ISE developing tools were used for the synthesis and Impact was used downloading the design into the FPGA. Gaisler's GRMON software was used to debug and verify the hardware. Benchmarks and verification was carried out using a set of benchmark programs including Dhrystone and self-developed test software.

# Sammanfattning

Den här rapporten beskriver anpassningen utav GRLIBs standardiserade IP-blocksbibliotek för utvecklingskortet Spartan 6 SP601. Exjobbet är utfört hos Aeroflex Gaisler på Kungsgatan i Göteborg. Den största delen av exjobbet är fokuserat kring utvecklingen utav en wrapper som fungerar som brygga mellan Xilinx minneskontrollenhet (MCB) och processorbussarkitekturen AMBA (Advanced Microcontroller Bus Architechture). AMBA är framtaget och utvecklat av ARM för On-chip kommunikation för inbyggda microcontrollers. GRLIB (tillgängligt via GNU licens) är ett IP-blocksbibliotek, framtaget för System on-chip (SOC), där IP blocken kommunicerar via AMBAs bussarkitektur. Minneskontrollenheten är ett hårt makro och är del av Xilinx Spartan 6. Minneskontrollern är kopplad till ett DDR2-800 minne. MCB Blocket är tillgängligt via Xilinx Core generator som genererar nödvändiga mjuka VHDL block.

Först togs en exempeldesign fram till SP601 kortet innehållande IP block ifrån GRLIB så som, Leon3 processor, IP block för reset och klockgenerering, AHB kontroller och SPI minneskontroller. Simulering gjordes med hjälp av ett patchat SecureIP block ifrån Xilinx, detta för att simulera det hårda makrot. Wrappen är skriven i VHDL, simuleringen är gjord i Modelsim 6.5e, designen är syntetiserad med Xilinx ISE och den färdiga designen är nerladdad till FPGAN med Impact. För att verifiera och debugga hårdvaran användes Gaisler utvecklade mjukvaran GRMON. Benchmarking och verifikation gjordes med bland annat egenutvecklad mjukvara och mjukvara ifrån Dhrystone.

# **Acknowledgments**

I would like to thank my supervisor Jiri Gaisler for his guidance and support throughout the thesis. I would also like to thank the staff at Aeroflex Gaisler for their support and my examiner Professor Per Larsson-Edefors at the department of Computer Science and Engineering. Finally I would like to thank two of my best friends, Shahin Ghazinouri and Martina Johansson for proof-reading this report.

# <span id="page-5-0"></span>**Table of Contents**

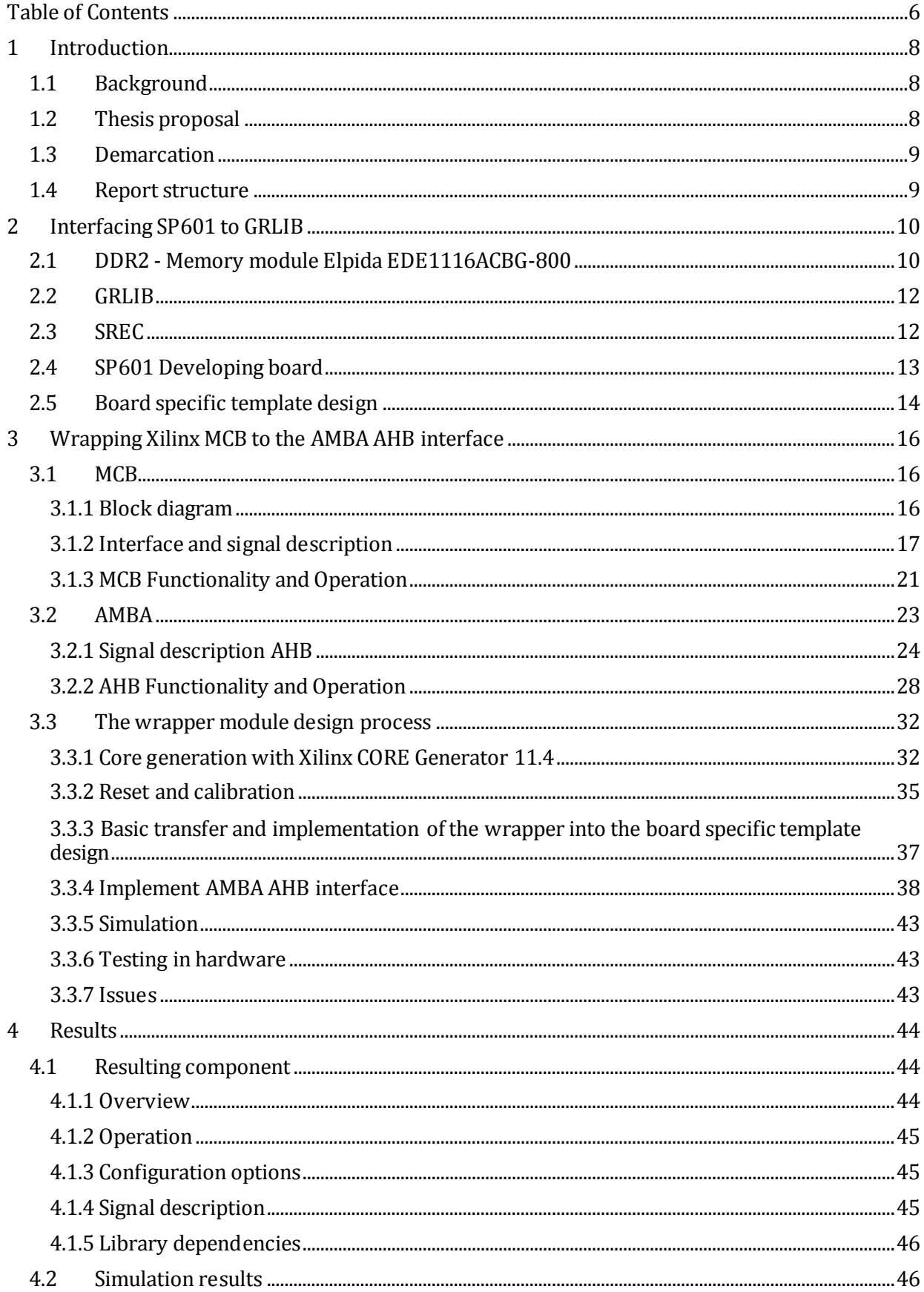

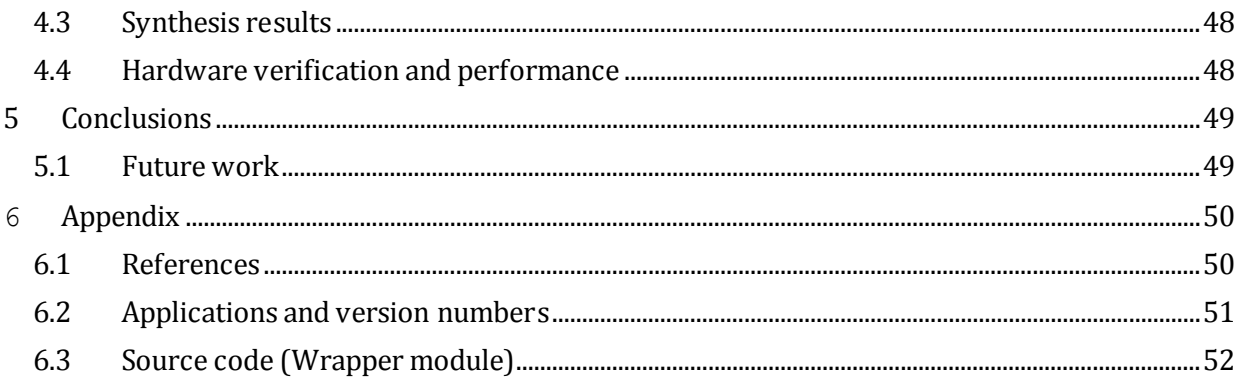

## <span id="page-7-0"></span>**1 Introduction**

#### <span id="page-7-1"></span>1.1 Background

Field Programmable Gate Arrays (FPGA's) contains programmable logic and are configured with software blocks written in a Hardware Description Language (HDL). A FPGA designed system is per unit more expensive than an application specific integrated circuit (ASIC), but for low to medium volumes the total development cost may be lower for a FPGA design. FPGAs are reconfigurable and therefor products containing FPGAs may be updated for improvements or bug fixes in a late development stage or in an existing product, thus time to market may significantly be decreased. FPGAs are also used as development platforms for ASIC design, e.g for verify functionality and performance. (Andrew, 2006)

Spartan 6 is a FPGA provided by Xilinx, containing blocks such as Look Up Tables (LUTs), Digital Signal Processing blocks (DSP-block) and Memory Controller Block (MCB). The MCB is a primitive accessible via the logic in the FPGA. A primitive memory controller block provide a memory controller function with less logic used, runs with a higher frequency and require less development time than the same functionality implemented with HDL. (Xilinx, 2010)

Aeroflex Gaisler develops and supports the GRLIB standard Intellectual Property (IP) library including cores such as the Leon 3 SPARC V8-processor and memory controllers. The Advanced Microcontroller Bus Architecture (AMBA) is used for internal communication between the IP cores. (Gaisler, 2009)

There are several advantages when using AMBA, e.g it is technology independent which allows the designer to create and reuse system and IP libraries when using different technologies. AMBA minimize the silicon used for internal infrastructure and still provide high performance and low power consumption. (Shrivastava, 2011)

The development board is a Xilinx SP01 Spartan 6. The memory module on the board contains 128 MB DDR2 memory provided by Elpida. (Xilinx, 2009)

The project goal is to access the DDR2 memory module on SP601 from the AMBA architecture, via the MCB.

#### <span id="page-7-2"></span>1.2 Thesis proposal

The work will consist of developing a GRLIB template system on chip (SOC) design for the new Xilinx SP601 Spartan6 FPGA development board. The work will be done in several steps:

- Starting with an existing LEON3 template design, a new design will be made with IP cores fitting the interfaces of the SP601 board. These includes: LEON3 SPARC processor, GRETH 10/100/1000 Ethernet MAC, I2C controller, parallel NOR flash controller, DDR2 controller, GPIO port, JTAG debug link and console UART. (Gaisler, 2009)
- The new design will be simulated in VHDL to assure correctness of operation, and then implemented on the SP601 board. This will require the creation of a suitable .ucf file with pin mappings and timing constraints.
- The DDR2 IP core in GRLIB will be used in the initial design, but then replaced with a new DDR2 core using the Memory Controller Block (MCB) provided by the Spartan6 FPGA. The MCB is a hard macro and allows interfacing DDR2 memories of up to 200 MHz (DDR2- 400). An VHDL wrapper for the MCB will be developed that will adapt the custom backend interface to the AMBA AHB bus used in GRLIB. The wrapper should focus on achieving high frequency (100 MHz) and low latency. Special attention must be placed on clock synchronization between the DDR and AHB clock domains. More information about the MCB can be found in the Spartan6 data sheet and in Xilinx application note UG388.

 The final design with the new DDR2 core will be verified on the SP601 board, and a set of standard benchmarks will be run to analyze the performance. Typically, these include Dhrystone, CoreMark and the Linux kernel.

Synthesis and place & route will be performed using the ISE-11.4 toolset from Xilinx. Simulation will be done with Modelsim. Software development and debugging will be carried out using the BCC compiler for LEON3 and the GRMON debug monitor.

### <span id="page-8-0"></span>1.3 Demarcation

Due to time constraints, the following demarcations were made.

#### **Split and retry**

The AMBA operations split and retry are excluded from the wrapper

#### **Fix system bus width**

The wrapper is limited to a fixed 32 bits AMBA AHB data bus.

#### **Limited number of ports**

The wrapper is limited to support one AMBA AHB port.

#### **Limited benchmarking with commercial software**

Benchmarking with commercial software is limited to include only Dhrystone.

#### <span id="page-8-1"></span>1.4 Report structure

This report begins with a general description of the project including DDR2, GRLIB and the Development card SP601, followed by a detailed description of the Xilinx Memory Controller Block and AMBA. The report also describes the implementation flow of the wrapper, including development, simulation models, verification and validation in hardware. The final part of the report describes the result and conclusions of the work, as well as detailed information about the wrapper's functionality, signal description and generics. The report is written with Word2010.

# <span id="page-9-0"></span>**2 Interfacing SP601 to GRLIB**

### <span id="page-9-1"></span>2.1 DDR2 - Memory module Elpida EDE1116ACBG-800

The Xilinx SP601 Spartan 6 development board includes 1GB DDR2 memory provided by Elpida. The module is EDE-1116ACBG-800, with a 16 bit memory interface (SSTL18). The memory is routed to bank 3 on Spartan 6. Maximum frequency is 400MHz, which results in a maximum data rate of 800Mb/s. The list below specifies the memory module parameters. (Elpida, 2008)

- Density: 1Gbits.
- Organization: 8M words x16 bits x8 banks.
- Package: 84 ball.
- 2KB page size Row address: a0-a12 Col address a0-a9.
- Burst length 4, 8.
- Memory interface:
	- SSTL\_18
	- $-$  VDD, VDDQ=  $1.8V \pm 0.1V$
	- normal/weak driver strength
- Operating case temperature range:  $TC$  0 $\circ$ C to +95 $\circ$ C
- Refresh:
	- Mode: Autorefresh, Self-refresh
	- Cycles: 8192 cy / 64 ms
	- Avg. T 7.8  $\mu$ s at 0  $\circ$ C  $\leq$  TC  $\leq$  +85  $\circ$ C
	- $-$  Avg. T 7.8 µs at  $+85$   $\circ$ C ≤ TC ≤  $+95$   $\circ$ C

The memory operation is controlled by the Xilinx MCB, including refresh operation. The physical interface and adjustments are also provided by the Xilinx MCB, see chapter [3.1.](#page-15-1) (Elpida, 2008)

Table 1, [DDR2 signals](#page-9-2) describes the signals in the DDR2 interface. (Elpida, 2008)

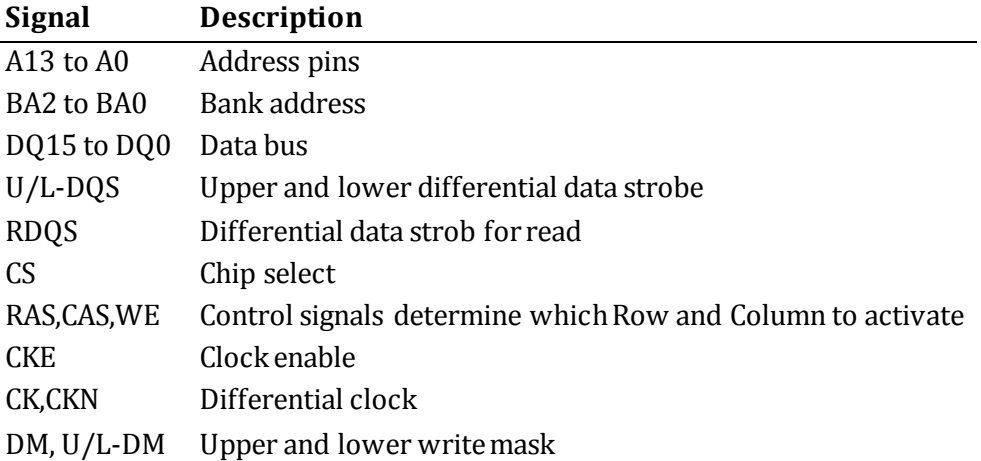

#### Table 1, DDR2 signals

<span id="page-9-2"></span>[Figure 1](#page-10-0) below displays a block diagram of the Elpida memory. The control signals chip-, row- and column- select , write enable together with the address bus are decoded and used to generate the required operation. The memory can simultaneously access different banks for increased performance. (Elpida, 2008)

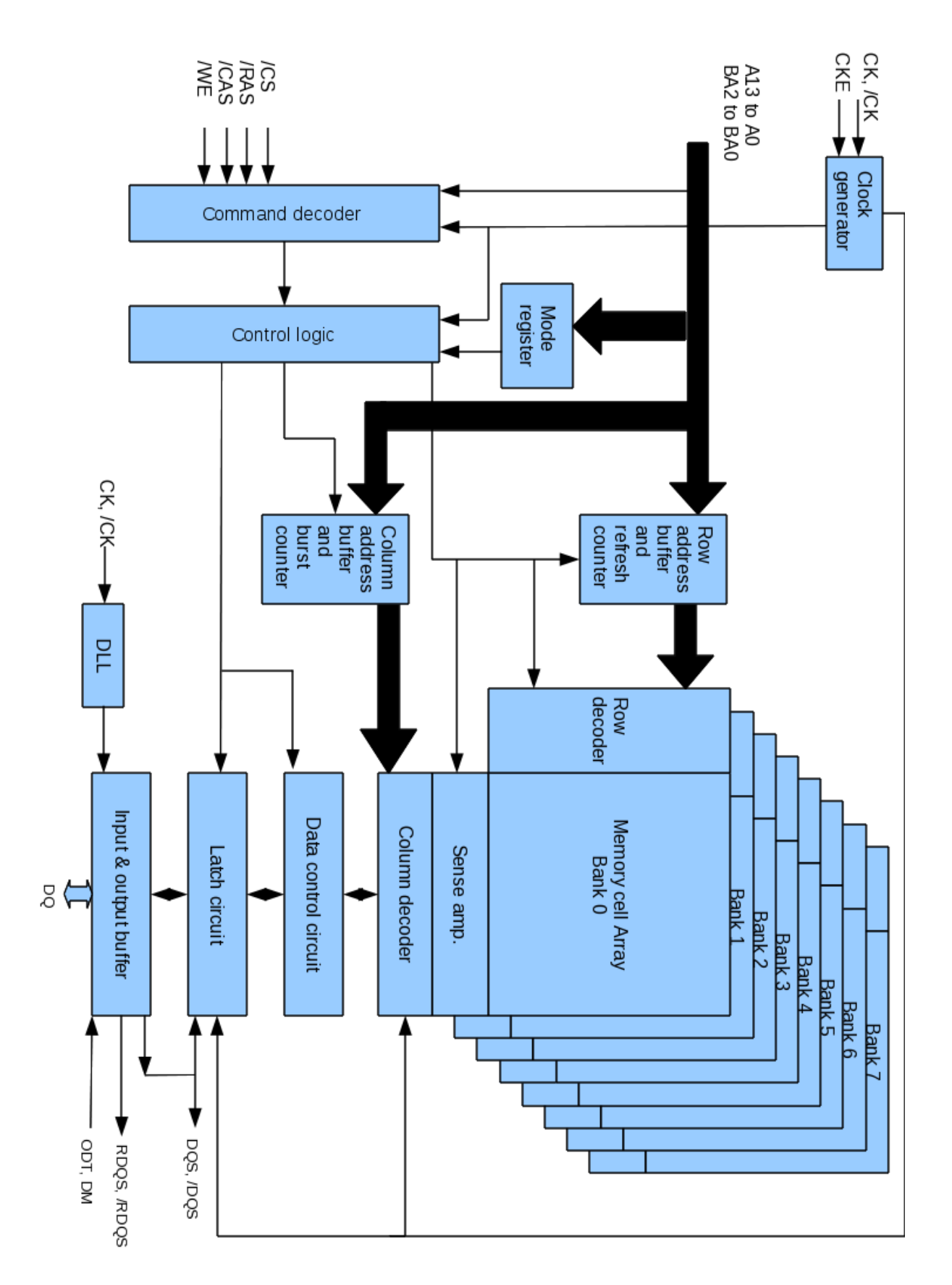

Figure 1, Elpida DDR2 memory block diagram. (Elpida, 2008)

<span id="page-10-0"></span>On die termination (ODT) enables internal termination resistance. For a data width of 16 bits, ODT

is applied to each of /RDQS, RDQS, DQS,/DQS, DQ, UDM and LDM. If the extended mode register (EMRS) is programmed to disable ODT, the ODT pin will be ignored. If the EMRS enables ODT, there is a latency of eight clock cycles until the ODT is driven high. CKE is active high, thus setting CKE low deactivates clock signals and in/out buffers as well as provides for self-refresh and power down operation. (Elpida, 2008)

#### <span id="page-11-0"></span>2.2 GRLIB

GRLIB is a IP library of reusable IP cores developed and supported by Aeroflex Gaisler. The IP library is designed for SOC development. The cores in GRLIB uses the AMBA bus architecture for communication. GRLIB also include complete template designs for developing boards for a variety of boards and vendors. [Figure 2](#page-11-2) shows the template design included in GRLIB for the LEON3 GR-XC3S-1500 board.

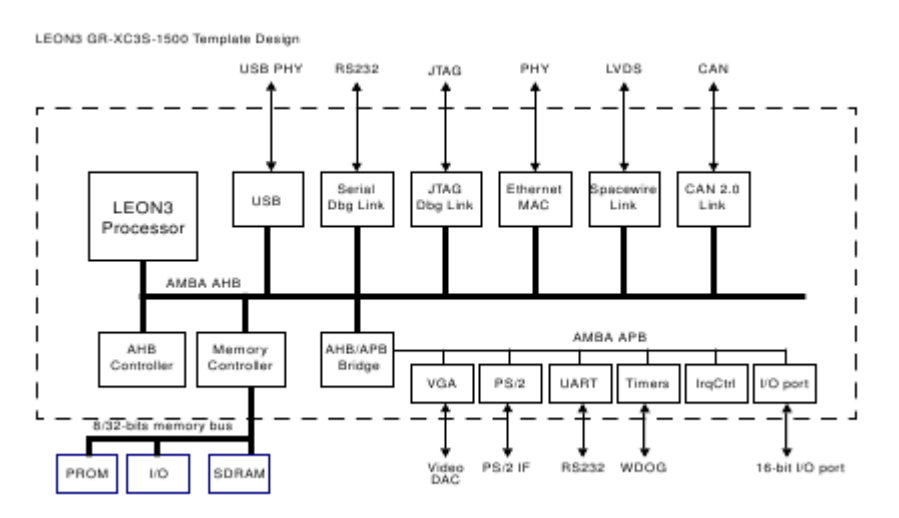

<span id="page-11-2"></span>Figure 2, template design for LEON3 GR-XC3S-1500 board. (Jiri G. Sandi H. Edvin C. , 2009)

To configure a template design the graphical scripting tool xconfig is used, launched by type "*make xconfig"* from the Linux command line. The settings are stored in a VHDL file, config.vhd. To simulate the template design configured by xconfig , library compilation scripts are used. The first script is launched by type "*make scripts"* generating a variety of scripts for different tools including ISE, Symplify and Modelsim. To simulate the template design in Modelsim the command *"make vsim"* is used. The script will compile all libraries needed to simulate the template. Testbenches are also included in the template design.

Synthesis is also performed using a Make script. For synthesis with ISE the command "*make ise"*is used.

Software compilation for the design is also performed by a script. The user implements C code in the file systest.c and runs the command "make soft". The output is several files used for simulation such as sdram.srec, used to load the memory simulation model in GRLIB, and systest.exe that may be run in hardware. (Jiri G. Sandi H. Edvin C. , 2009)

#### <span id="page-11-1"></span>2.3 SREC

The format of the file loaded into the Hynix memory module is SREC. This standard stores data in hexadecimal format in a defined pattern, where each row has the same pattern. The first character is "s" indicating the start of the row. The second symbol is a digit, defining the type of the data field. The following 2 digits indicate the number bytes in the following row of data. The fifth digit is the start of the address, 8 digits long for sdram.srec. The byte address is the offset address of each row. This is followed by the data stored, 16 bytes. The last two digits consist of a checksum based on the data in the row. Example of two lines in the file sdram.srec :

#### S3154000008091D02000010000000100000001000000A6 S31540000090A1480000A75000001080201BAC1020098A

This is 32 bytes of sequential data stored at address 40000080.

#### <span id="page-12-0"></span>2.4 SP601 Developing board

SP601 is a development board provided by Xilinx. The key modules are listed below. -FPGA: XC6SLX16 CS324-2C Spartan-6 -DDR2 Component Memory 128MB -8 MB Quad SPI Flash -16MB Parallel (BPI) Flash -10/100/1000 Tri-Speed Ethernet PHY -Serial (UART) to USB Bridge -200MHz Oscillator (Differential) -Socket (Single-Ended) Populated with 27MHz Oscillator. (Xilinx, 2009)

[Figure 3](#page-12-1) shows the Xilinx SP601 Spartan 6 development board.

<span id="page-12-1"></span>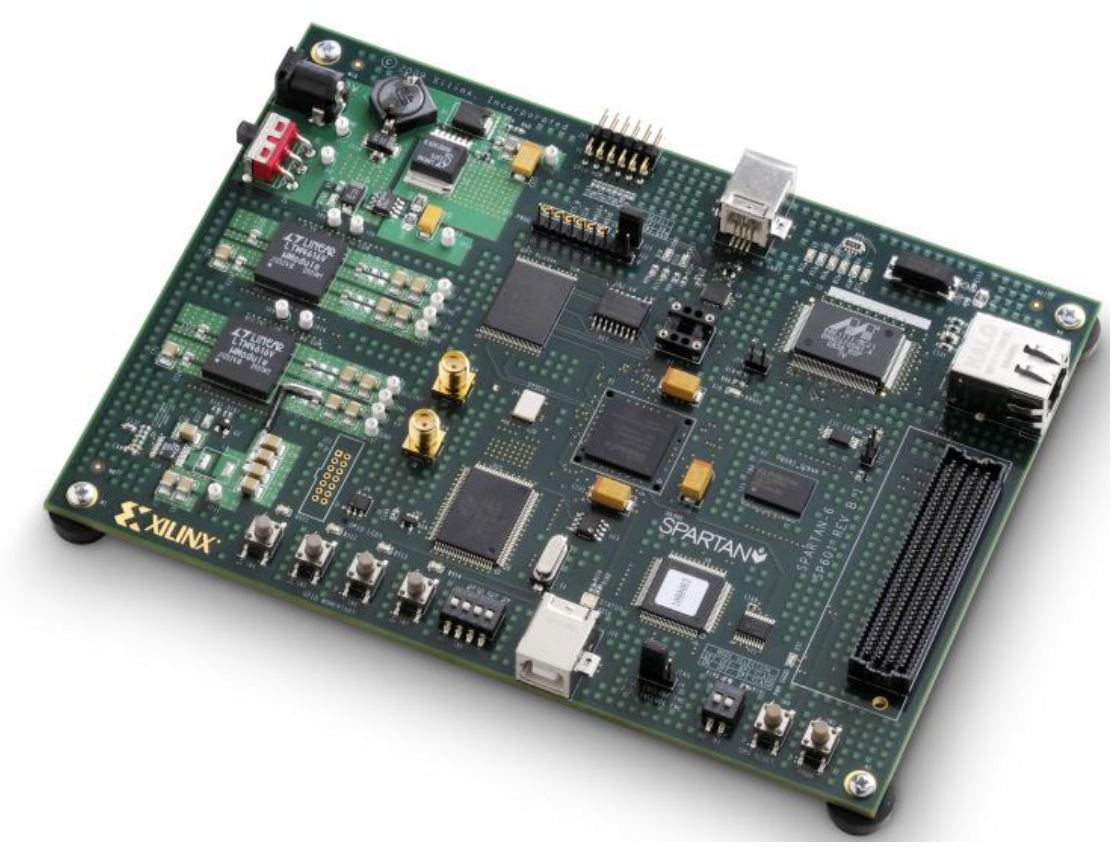

Figure 3, Xilinx SP601 Spartan 6 development board. (Xilinx, 2009)

#### <span id="page-13-0"></span>2.5 Board specific template design

A board specific template design was created using IP blocks from GRLIB. The advantage of a template design is that it is reusable and customized for a specific board design, in this project the board SP601. The design is constructed around a Leon 3 processor and the AMBA processor bus architecture. In the first synthesis a MMU was included in Leon 3. Spartan 6 xc6slx16 is one of the smaller modules in the Spartan 6 series and the MMU didn't fit the design and was subsequently excluded. Also included in the template design are IP blocks for clock and reset generation, AHB controller, APB controller, AHB JTAG and AHB/APB- bridge. [Figure 4](#page-13-1) shows the board specific template design. The wrapper is marked with dotted line since its design is not developed at this first stage.

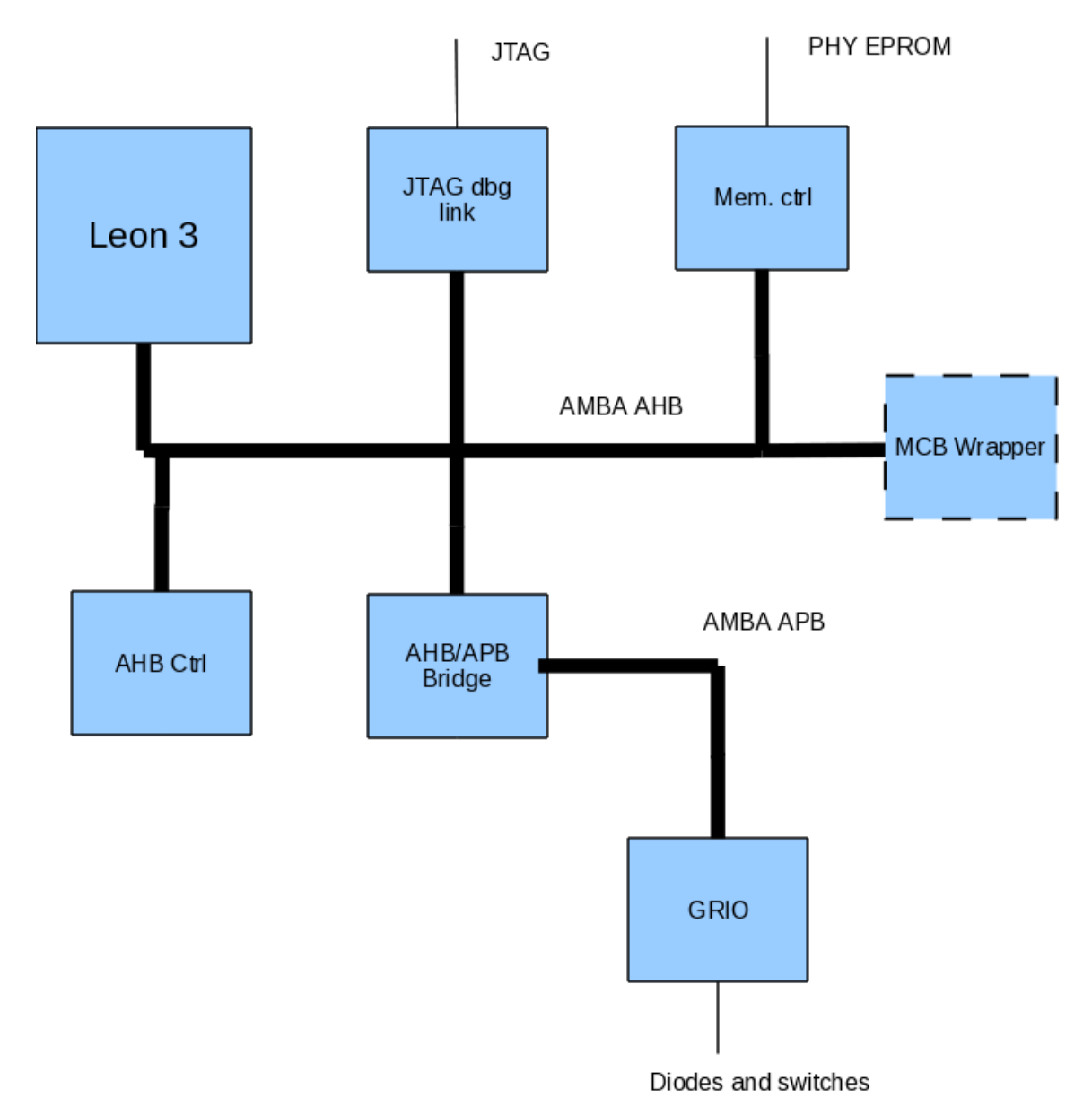

Figure 4, the board specific template design.

<span id="page-13-1"></span>Short description of the blocks included in the board specific design.

Leon3 processor, the CPU and central component in the system. The Leon 3 is a Scalable Processor Architecture (SPARC) CPU. SPARC is derived from the reduced instruction set

computing (RISC) architecture. Leon 3 is highly customizable and has features such a, 7 stage pipeline, separate instruction and data cache, Hardware multiply, divide and MAC units, configurable caches (1 - 4 ways, 1 - 256 kbytes/way) and high performance (1.4 DMIPS/MHz, 1.8 CoreMark/MHz).

JTAG Debug Link, provides a JTAG interface to AMBA AHB. This core provides a debug link to the Leon 3 system. The core can generate reads and writes transfers to any address in the AMBA AHB address space. The core decodes two JTAG instructions and implements 2 JTAG data registers. The core does not implement any registers mapped into AMBA AHB/APB address space.

AHB/APB bridge, is an AMBA APB master with an AHB slave interface. The master supports up to 16 APB slave modules and the number of slaves is defined by the VHDL constant NAPBSLV. GRLIB APB slaves plug and play information is available through the bridge. The information is mapped on a read-only address area at the bridge address space. The address space is 80000000 - 80100000. (Gaisler, 2010)

The Memory controller (the VHDL block MCTRL) supports a variety of memory types. The memory supports PROM, memory mapped I/O devices, SRAM and SDRAM. In this particular design the core is connected to a flash memory (PROM). The core is a slave on the AHB and mapped on the AHB address space 00000000 - 40000000. The function of the controller is programmed through configuration registers through APB. In this design, the core is mapped to the APB address space 80000000 - 80000100. (Gaisler, 2010)

In the board specific design, the memory controller is connected to the parallel flash through a 2.5 V bank in the FPGA (Xilinx, 2009)

# <span id="page-15-0"></span>**3 Wrapping Xilinx MCB to the AMBA AHB interface**

#### <span id="page-15-1"></span>3.1 MCB

Xilinx Spartan 6 includes one or more Memory Controller Blocks (MCB), implemented as hard macros inside the Spartan 6 FPGA. The MCB is a multi-port memory controller and supports a variety of memory module types. It provides higher performance and lower power consumption compared to equivalent IP core implementation. The MCB supports several different memory types, such as DDR, DDR2, DDR3 and LPDDR (mobile DDR). The data rate is up to 800 Mb/s (200 MHz). The MCB supports 1 to 6 ports, the number of ports is user-configurable through CORE generator. It also supports common memory device options such as programmable drive strength, On-Die Termination (ODT), CAS latency, self-refresh, refresh interval and has automatic delay calibration of memory strobes and read data input. (Xilinx, 2010)

#### <span id="page-15-2"></span>**3.1.1 Block diagram**

[Figure 5](#page-15-3) shows the block diagram of the MCB. A HDL design is unable to connect to the internal blocks of the MCB and should interface the user interface, named User Logic i[n Figure 5.](#page-15-3)

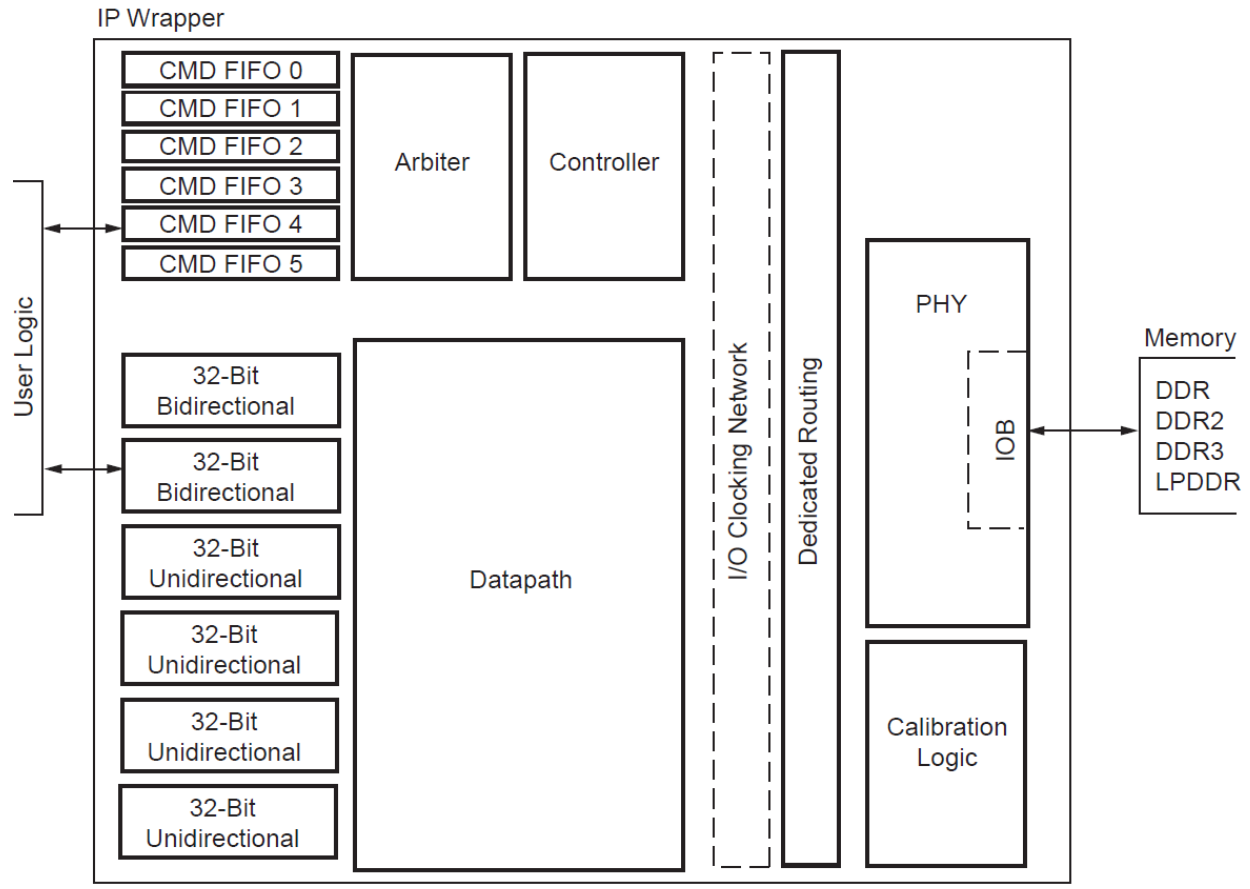

Figure 5, MCB block diagram. (Xilinx, 2010)

<span id="page-15-3"></span>Each of the six FIFO blocks, CMD FIFO 0-5, stores the commands related to for the FIFO's corresponding data path. Each data path may be configured for read, write or both read and write. The blocks included in the data path are "32-Bit Bidirectional", "32-Bit Unidirectional", Datapath and PHY. The PHY block handles the adaptation needed to communicate with different kinds of memory modules. Initially during each start-up sequence the Calibration Logic block calibrates the PHY block. The Arbiter block determines which port that has the priority to accessing the memory device. The Controller block is the core block that controls the MCB and regulate the reads and

writes operations carried out by the MCB. The clock network distribution as well as the signal distribution between blocks are also included in the block diagram as separate blocks in figure 5. (Xilinx, 2010)

#### <span id="page-16-0"></span>**3.1.2 Interface and signal description**

The primitive is wrapped with a soft wrapper including less than 100 LUTS. The hard macro has 6 fix ports of 32 bits width, 2 bidirectional and 4 unidirectional. The wrapper contains clock distribution and covers the fixed not used ports. For example if the designer uses a bidirectional 32-bits port, the other five ports are covered by the wrapper and the interface will consist of only the 32 bits bidirectional port. The port interface is customizable and the supported write and read port configurations are showed i[n Figure 6.](#page-16-1)

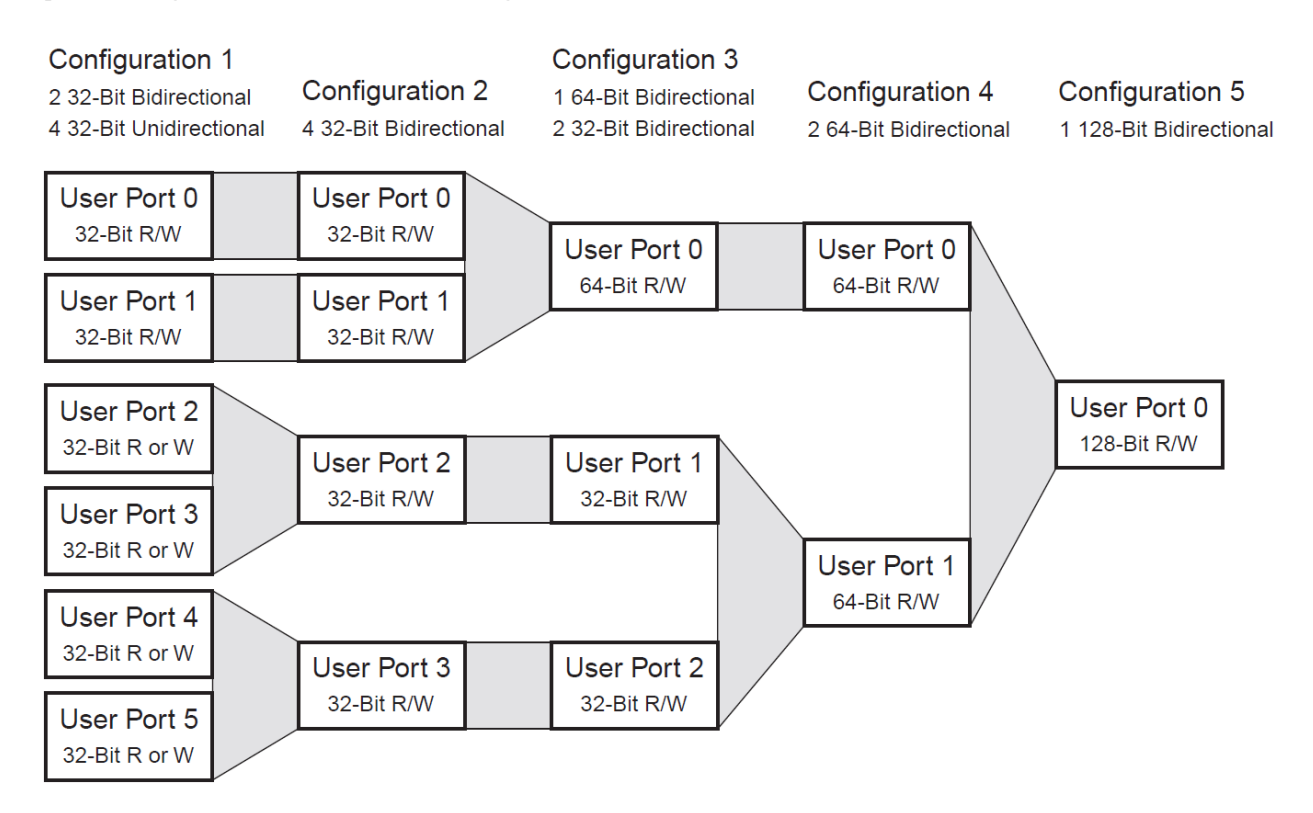

Figure 6, port configurations. (Xilinx, 2010)

<span id="page-16-1"></span>Configuration 1 in the figure shows a direct port mapping to the macro, creating a similar port configuration as the hard MCB. The other configurations are four 32 bits ports, two 32 bits & one 64 bits port, two 64 bits ports or one 128 bits port. Each port has independent clock signals, so for example in configuration 3 the two 32 bits ports may have one clock source and the 64 bits port an other.

The following table 2, 3 and 4 describes in details the MCB´s user interface. The interface is available and accessible from within the FPGA's logic and should be connected in the HDL design. [Table 2](#page-17-0) shows the clock and reset signals.

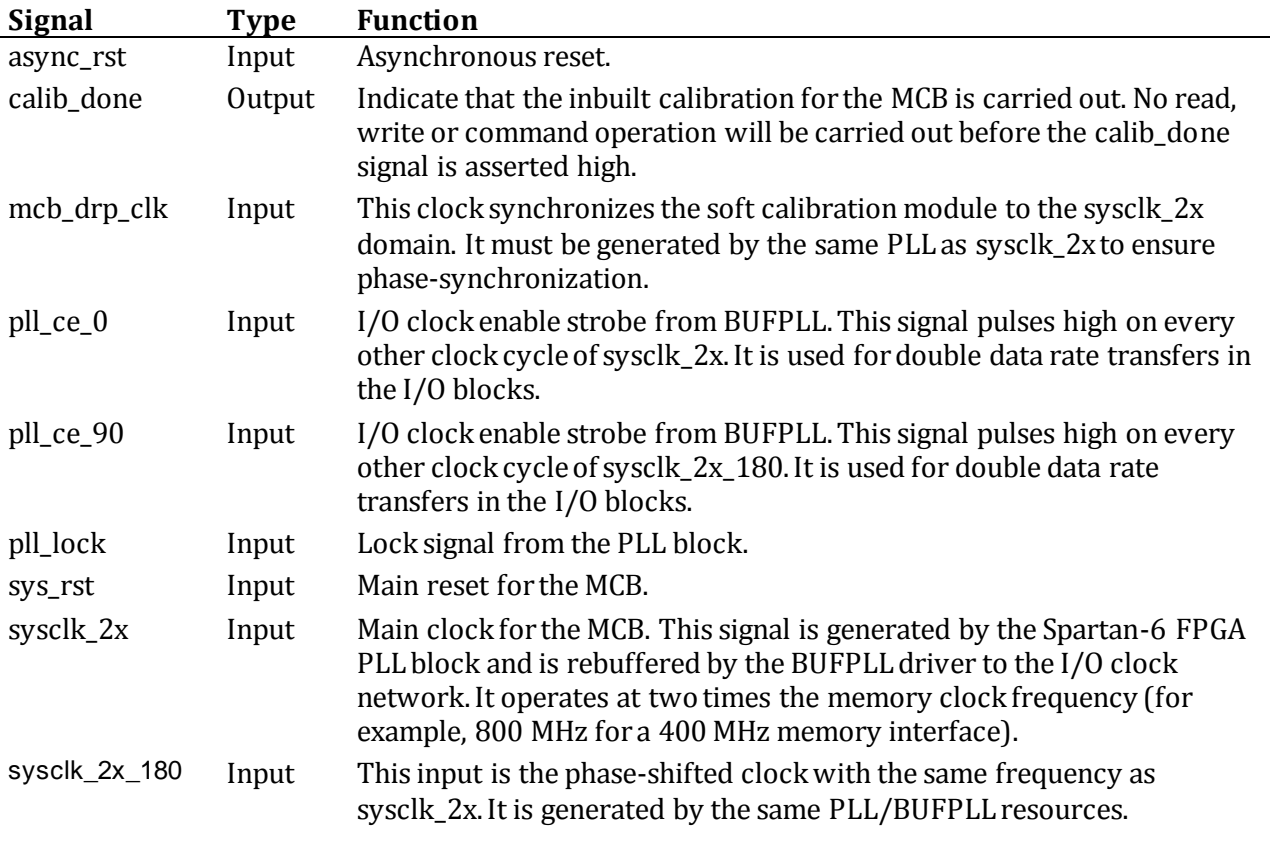

Table 2, MCB signal description

<span id="page-17-0"></span>[Table 3](#page-17-1) shows the signals included in the command path.

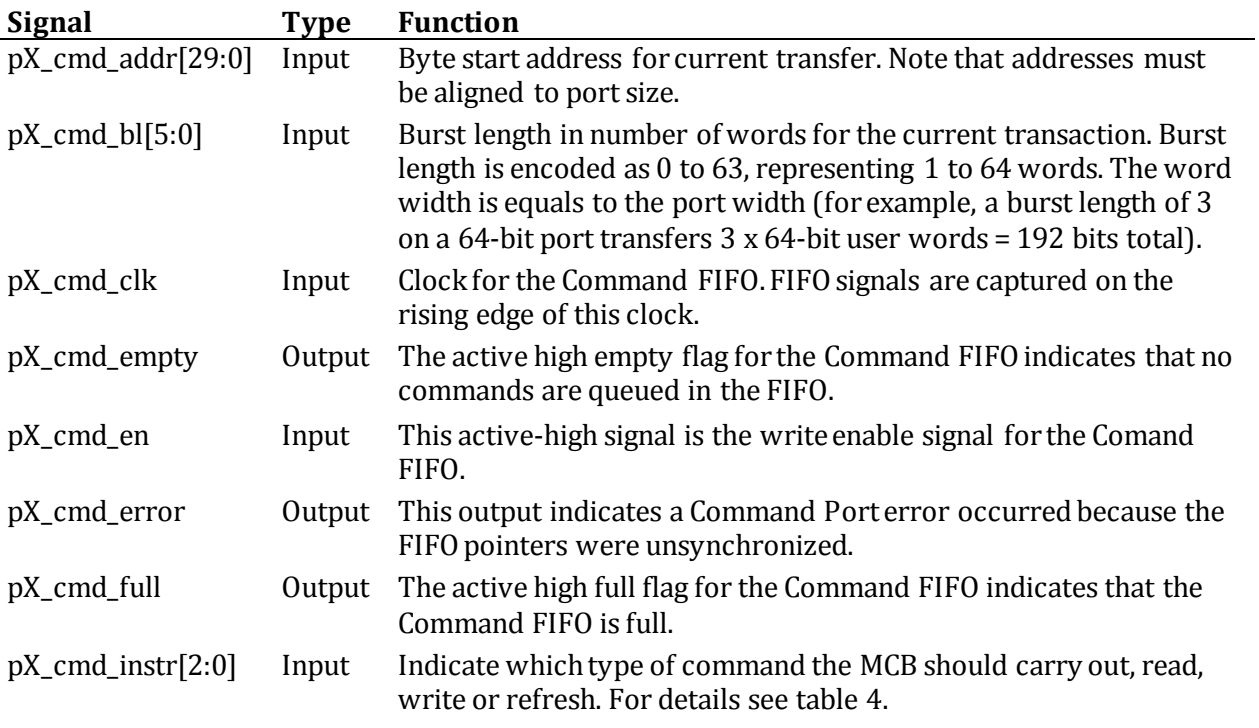

<span id="page-17-1"></span>Table 3, MCB signal description

The MCB is controlled by the command messages send on the signals pX\_cmd\_instr. Table 4 shows the supported instructions.

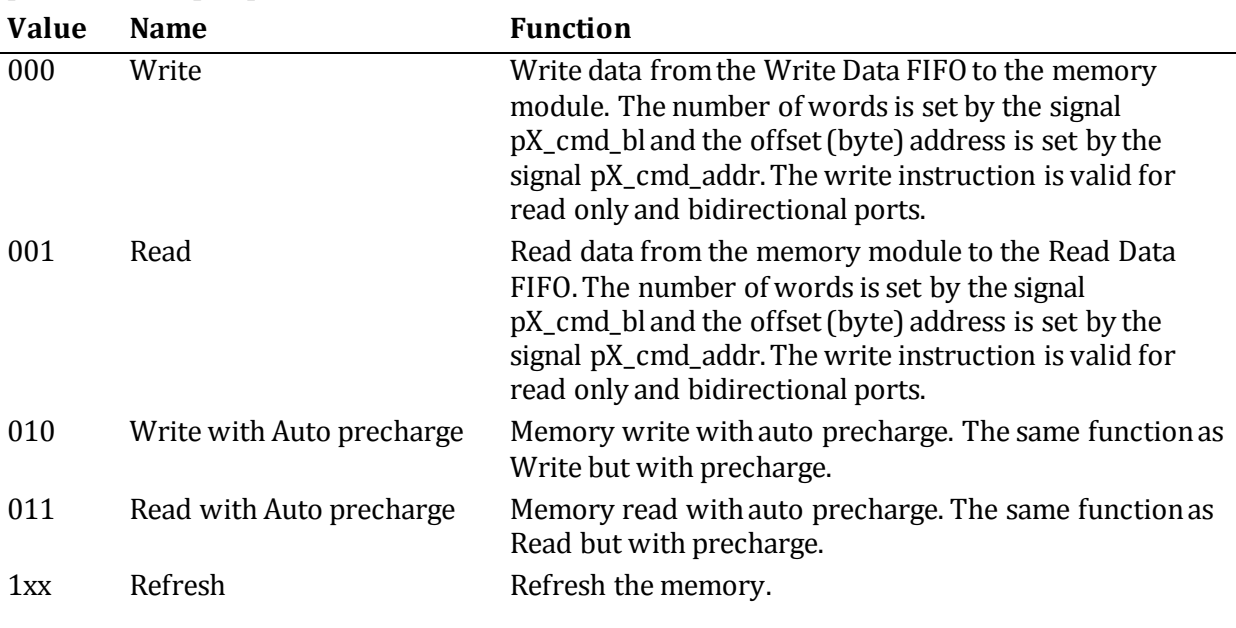

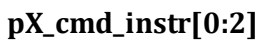

Table 4, MCB signal description

The instruction write with auto precharge is the same function as write but with auto precharge carried out after a burst completion. Auto precharge closes the DRAM bank there the write operation ends. The instruction read with auto precharge works in the same way as write with auto precharge, but the operation is read instead of write. The refresh command resets the tREFI counter that allows data to stream uninterrupted for a full refresh cycle. The MCB automatically initiate the refresh command, so the Refresh command may only be used if the designer wants to initiate a refresh from within the design. (Xilinx, 2010)

[Table 5](#page-19-1) shows the signals included in the read and write path.

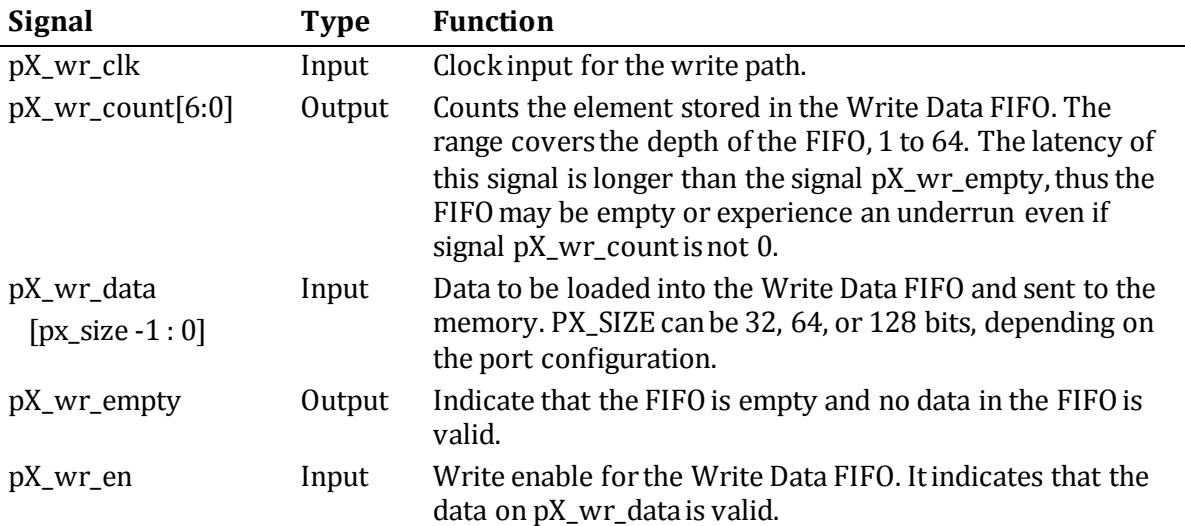

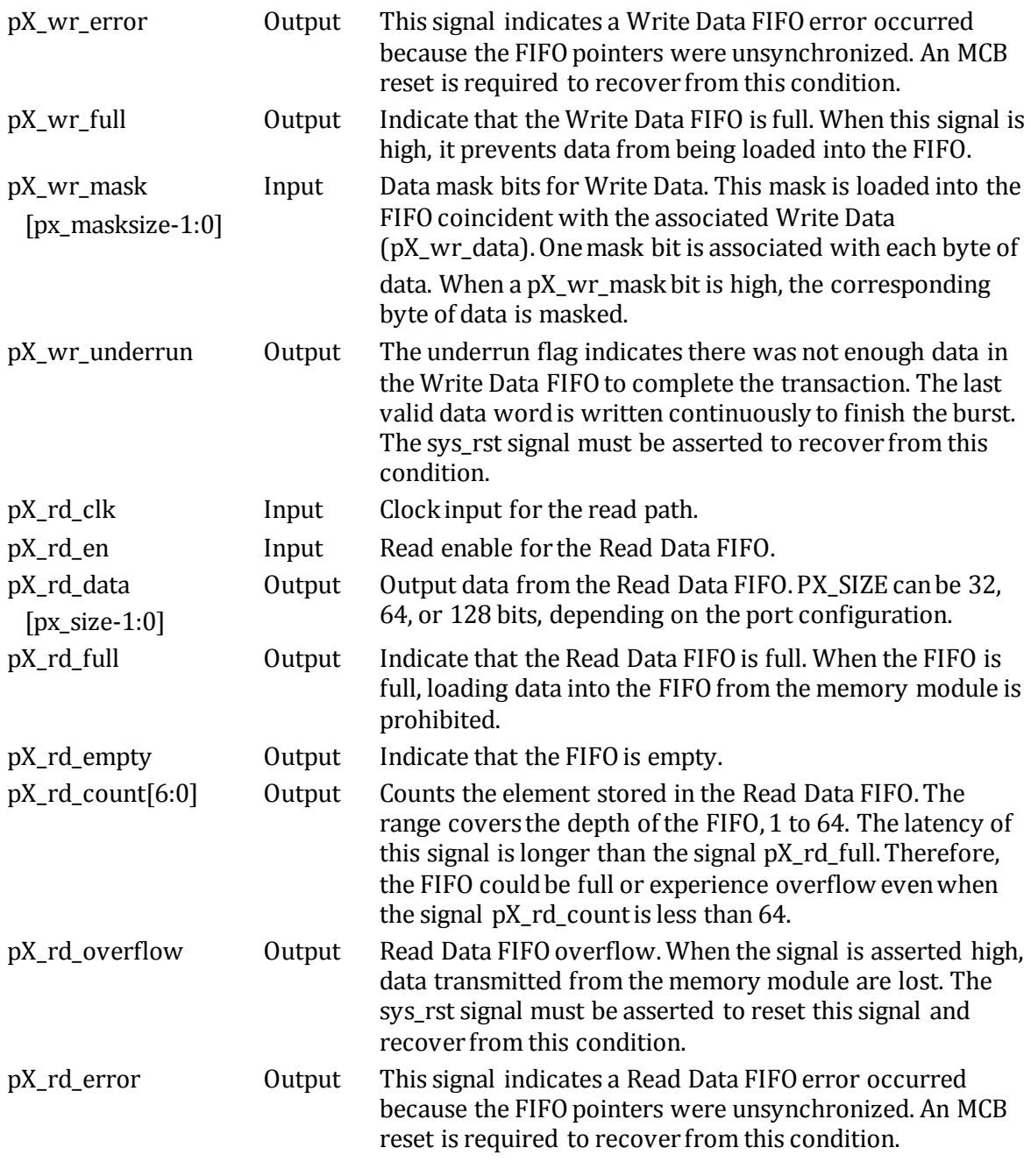

Table 5, MCB signal description

<span id="page-19-1"></span><span id="page-19-0"></span>The user interface is the internal interface available from within the FPGA described above and realizing an interface to the MCB independent of the memory module type. The interface facing the memory module is customized by the from Xilinx provided software, see chapter 3.3.1 [Core](#page-31-1)  [generation with Xilinx CORE Generator 11.4.](#page-31-1) Thus parameters such as data bus width, latency and the memory module internal structure is generated by the software realizing the MCB. For a detail description of the memory module interface see Xilinx's ug388. (Xilinx, 2010)

#### **3.1.3 MCB Functionality and Operation**

#### Startup sequence

The initial startup sequence is divided into two different phases, adjustment of the input termination and centering of the data strobe signal used in the memory interface.

During the first phase the input termination value for several pins in the memory interface is adjusted. Calibration of the termination value improves signal integrity and reduces component count by align the endpoint of the signal transmission with the termination point. The calibration is done by measure the value of an external resistor connected to the memory interface and then program the I/O blocks of the MCB pins to create a split termination between the I/O reference voltage and ground. Automatically adjustment of the termination value may be turned off by the designer when customizing a MCB, see chapter 3.3.1 [Core generation with Xilinx CORE Generator](#page-31-1)  [11.4.](#page-31-1)

Data is transferred via the memory data bus dq and the memory data strobe signal dsq. During the second phase the dqs signal is centered in regard to dq. The calibration is done by carrying out several memory transactions and phase shift the strobe signal.

The dqs is continuously adjusted to compensate for temperature or voltage variations after the calibration is done. (Xilinx, 2010)

#### Addressing

The offset address is set via the signal pX cmd addr included in the command interface. The memory is addressed in byte addresses and the memory address space is sequential. The address set on pX\_cmd\_addr must be aligned with the width on the data buses pX\_wr\_data and pX\_rd\_data. The value set on pX\_cmd\_addr for a data bus with the width 32 bits should be, 0x00, 0x04, 0x08 and so on. A 64 bits rd/wr port is 8 bytes wide, thus the addresses set on the pX cmd addr should be 0x00, 0x08, 0x16 and so on.

To write one byte of data to the address 0x01 with a 32 bits data bus, a mask may be used to prevent data on address 0x00 & 0x02-0x03 to be modified. One mask bit is associated with each byte of data. When a pX\_wr\_mask bit is high, the corresponding byte of data is masked. So in the example above the value set for pX\_wr\_mask should be "1101". (Xilinx, 2010)

#### MCB operations

The user interface as described in previous sections is mainly divided into 3 separate types of interface, read, write and command. Operations are initiated by loading instruction into the command FIFO. Write operation transfer data from the Write Data FIFO into the memory module, while read operation transfer data from the memory module to the Read Data FIFO. Write operations therefor require valid data in the Write Data FIFO before a write operation command is loaded into the command FIFO. Read operation require available storage in the Read Data FIFO before a read operation is loaded into the command FIFO. Data is loaded into both the Command FIFO and the Write FIFO as long as the FIFO's enable signal is asserted high. If there is invalid data on a data bus, the invalid data will still be stored in the FIFO since the FIFO lacks inbuilt validity check for incoming data. (Xilinx, 2010)

#### Command FIFO timing diagram

[Figure 7](#page-21-0) shows how a write command is loaded into the command FIFO 0. As seen in the figure the signal p0 cmd instr is asserted 0 for write. The signal p0 cmd bl determine the number of words to be transferred from the Write Data FIFO into the memory. As seen in the [Figure 7](#page-21-0) the burst length is set to 3 words. The signal p0\_cmd\_addr sets the write operation's offset address.

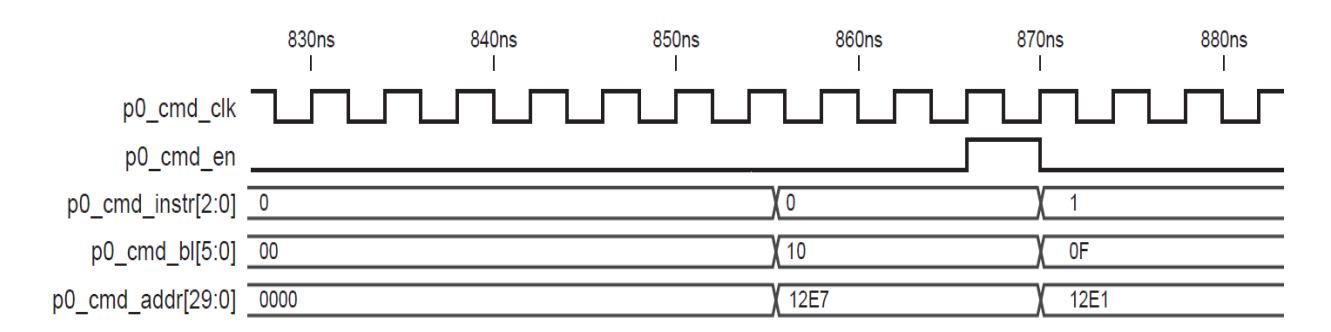

<span id="page-21-0"></span>Figure 7, the timing diagram for loading a write instruction into the command FIFO 0. (Xilinx, 2010)

#### Write Data FIFO timing diagram

[Figure 8](#page-21-1) shows how the Write Data FIFO 0 is loaded with three words. The signal p0\_wr\_empty is asserted from 1 to 0 as soon as the FIFO contains a word, 2 cycles after the signal p0 wr en is asserted high. In [Figure 8](#page-21-1) the signal p0\_wr\_count is synchronized with the number of words stored in the FIFO, however since the pX wr count isn't synchronized this pattern may not always be the case. If no words are pulled off the FIFO, the signal p0\_wr\_count is increased 1 cycle after the signal p0\_wr\_en is asserted high. (Xilinx, 2010)

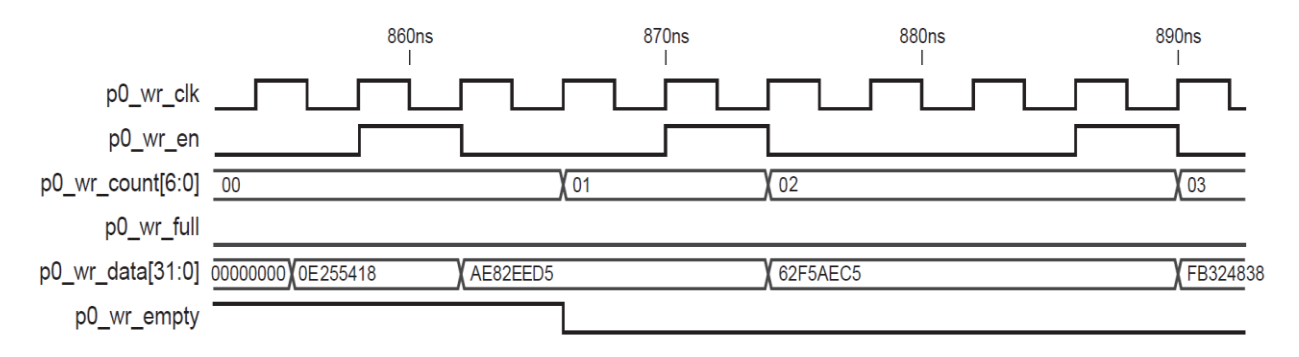

<span id="page-21-1"></span>Figure 8, the timing diagram for loading three words into the Write Data FIFO 0. (Xilinx, 2010)

#### Read Data FIFO timing diagram

The Read Data FIFO is filled up with words transferred from the memory when a read command been executed by the MCB. [Figure 9](#page-22-1) shows data being transferred from the memory at the data bus dq. The signal p0\_rd\_empty asserted to low indicate that Read Data FIFO 0 contains valid.

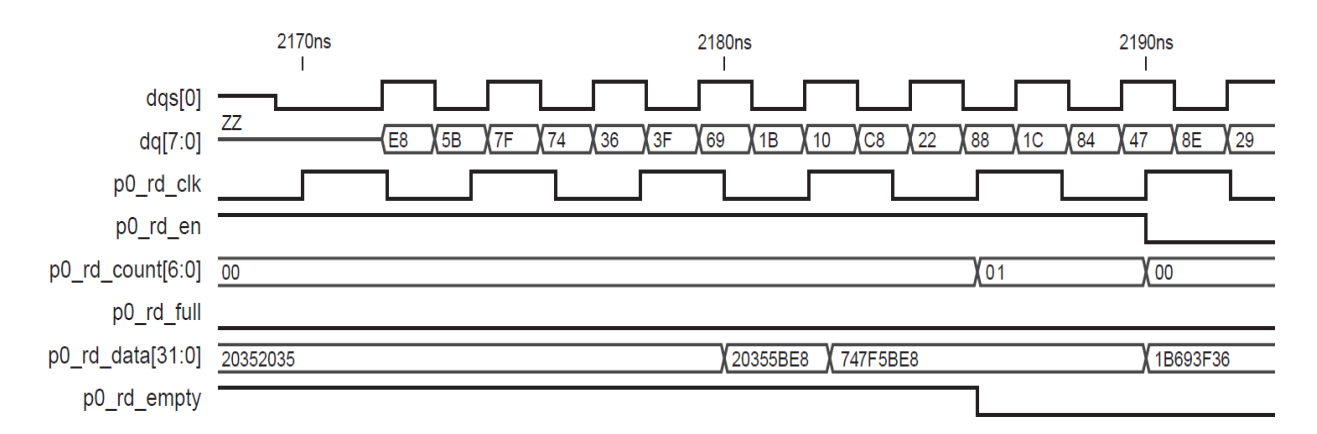

<span id="page-22-1"></span>Figure 9, the timing diagram shows the data flow after a read instruction has been carried out by the MCB and data is fetched from the memory module. (Xilinx, 2010)

Then the Read Data FIFO contains valid data, words may be pulled off by asserting the signal pX rd en to high. In [Figure 10](#page-22-2) the value of signal p0 rd count does increase, indicating that the Read Data FIFO is filled up with words from the memory. By asserting p0\_rd\_en high, data is pulled off the FIFO and becomes valid on the bus p0\_rd\_data. (Xilinx, 2010)

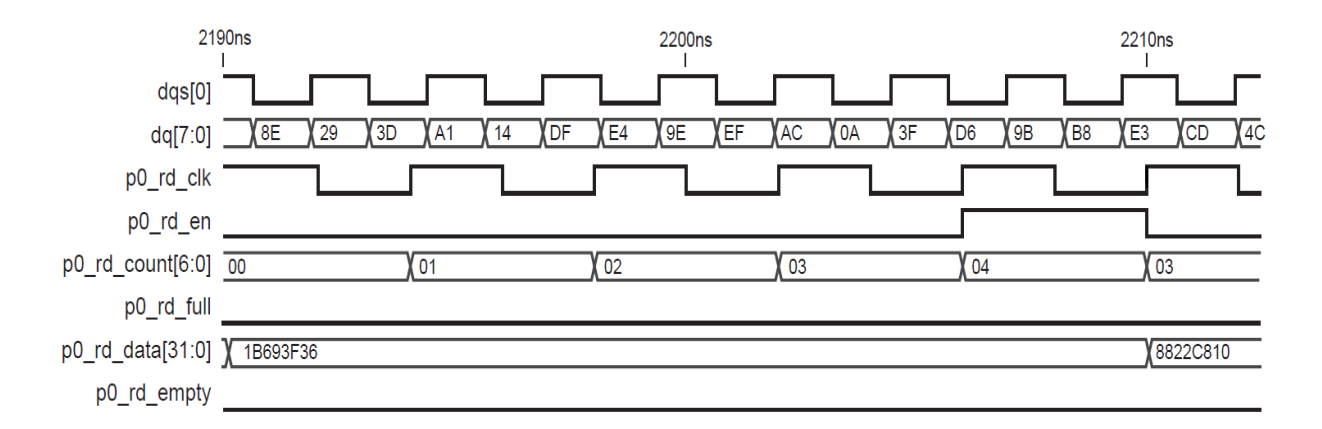

<span id="page-22-2"></span>Figure 10, timing diagram shows data transfer from and to the Read Data FIFO. (Xilinx, 2010)

#### <span id="page-22-0"></span>3.2 AMBA

The Advanced Microcontroller Bus Architecture (AMBA) is a processor architecture bus developed by ARM for on-chip communication in embedded micro controllers. The architecture provides an effective data transfer between different IP blocks. The architecture is dived into three different buses, the Advanced High-performance Bus (AHB), the Advanced System bus (ASB) and the Advanced Peripheral Bus (APB). The system bus is not used in the interconnection between Gaisler's IP-block and will just be briefly described in this report. To archive high performance, the buses are parallel and pipelined. The pipelining is done in two phases, an address phase and a data phase.

The AMBA AHB is a bus for high performance transmission. This means it's suitable for modules that require high interconnection performance (i.e. high frequency), such as processors and on-chip memory controllers. The AHB uses a backbone structure, meaning all masters and slaves are connected to the same bus.

The AMBA ASB is a system bus for high performing system modules. This is an alternative bus which is suitable when the demands on performance is not as high as for AHB. This bus is not implemented in GRLIB and will not be described further.

The AMBA APB is a bus for low power peripherals. This bus is optimized for low power consumption and has a reduced interface compare to the other two buses. In GRLIB, one configuration is to use a AHB/APB controller to attach the APB to the AHB. Examples of modules that use APB are VGA, PS/2 and UART. (ARM, 1999)

#### <span id="page-23-0"></span>**3.2.1 Signal description AHB**

The AMBA AHB bus protocol is divided into master and slave interfaces. The interfaces are specified according to the AMBA 2.0 architecture. [Figure 11](#page-23-1) shows the interface for an AHB slave module an[d Figure 12](#page-24-0) shows the interface for an AHB master module.

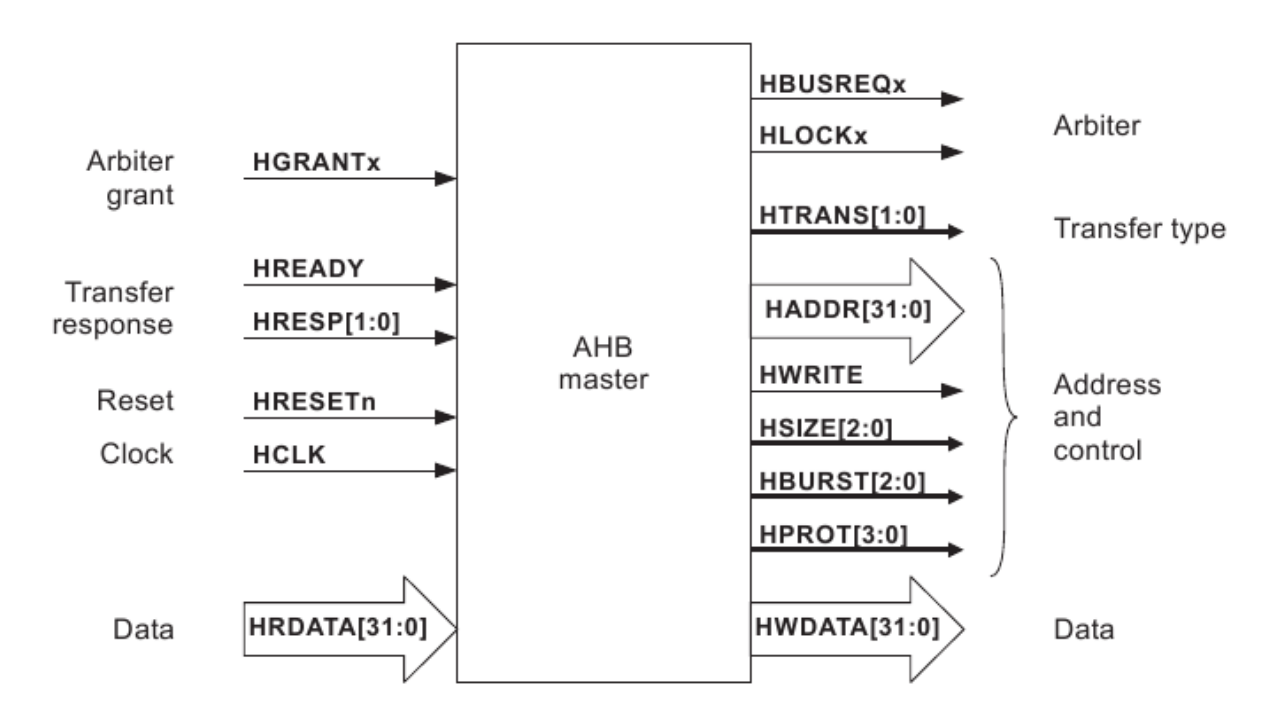

<span id="page-23-1"></span>Figure 11, interface for a AMBA 2.0 AHB master module. . (ARM, 1999)

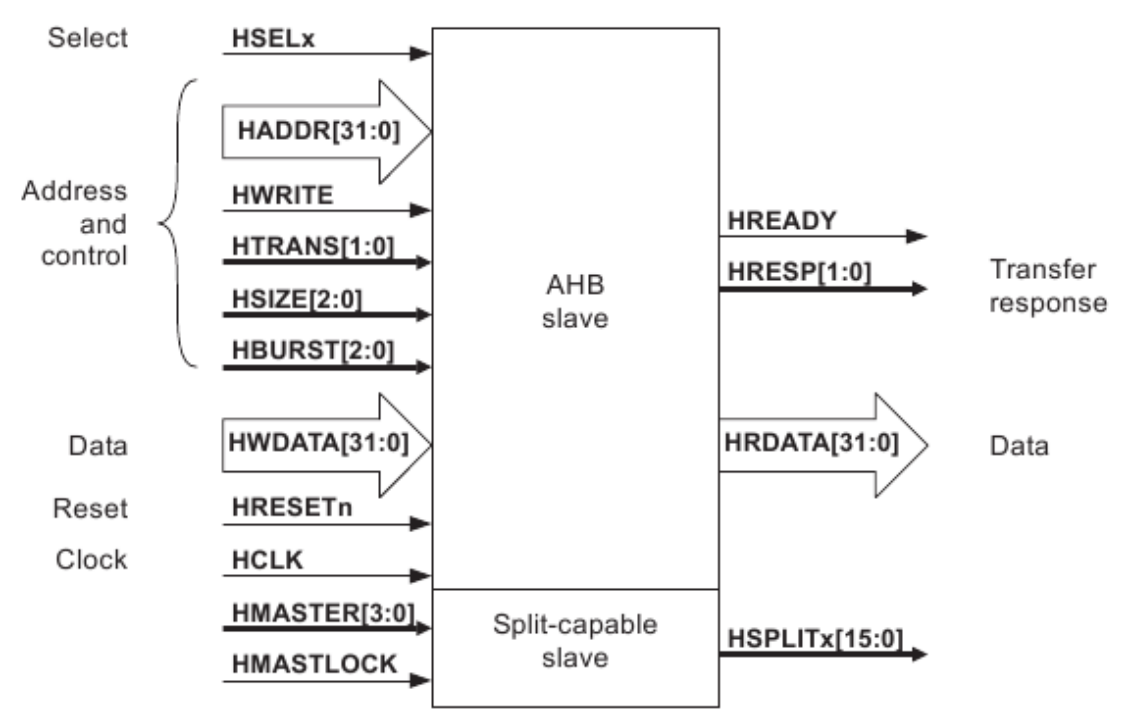

Figure 12, interface for a AMBA 2.0 AHB slave module. . (ARM, 1999)

<span id="page-24-0"></span>The signals defined by the AMBA AHB bus protocol are listed in [Table 6](#page-25-0) together with a short description of each signal. More detailed description can be found further down in this chapter. Each signal included in the AHB begins with H to differentiate the name from other signals in the system. (ARM, 1999)

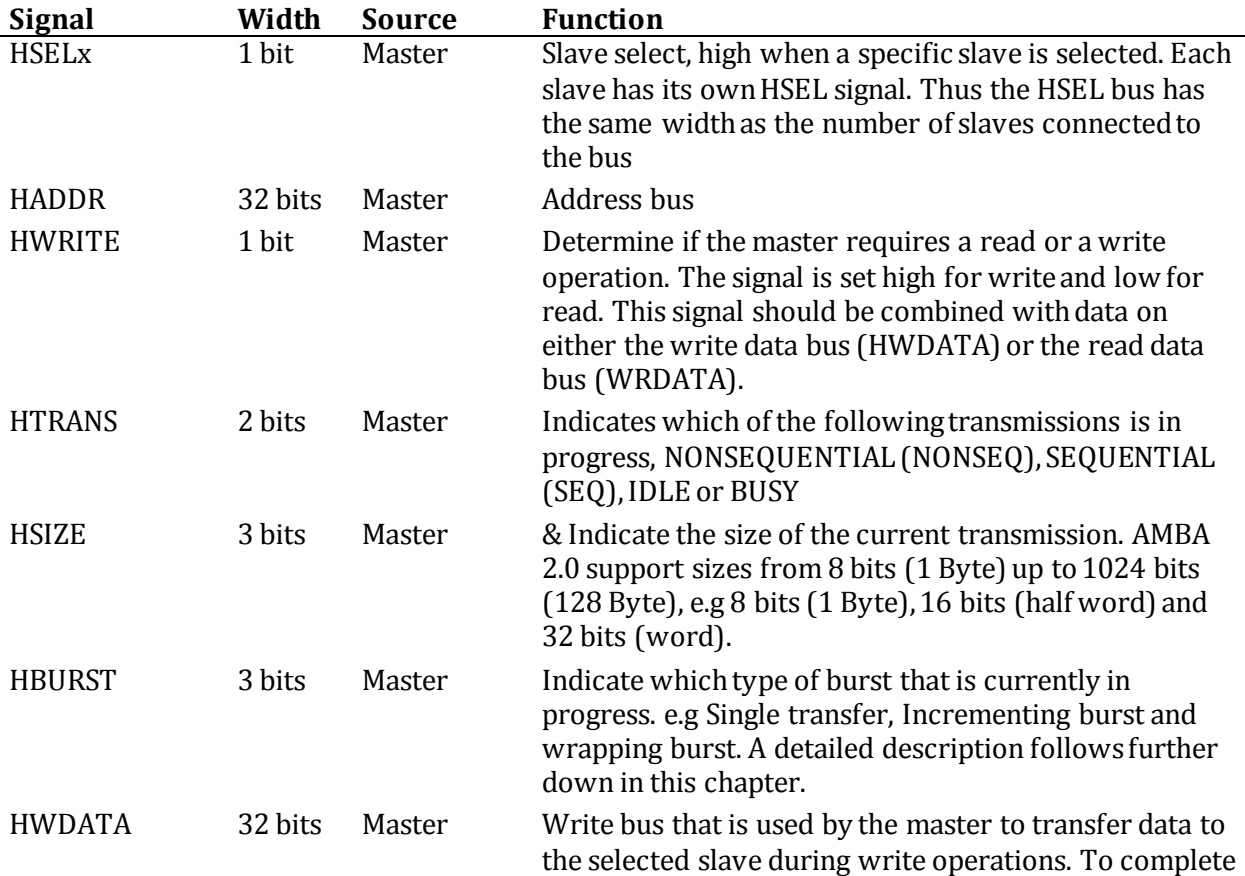

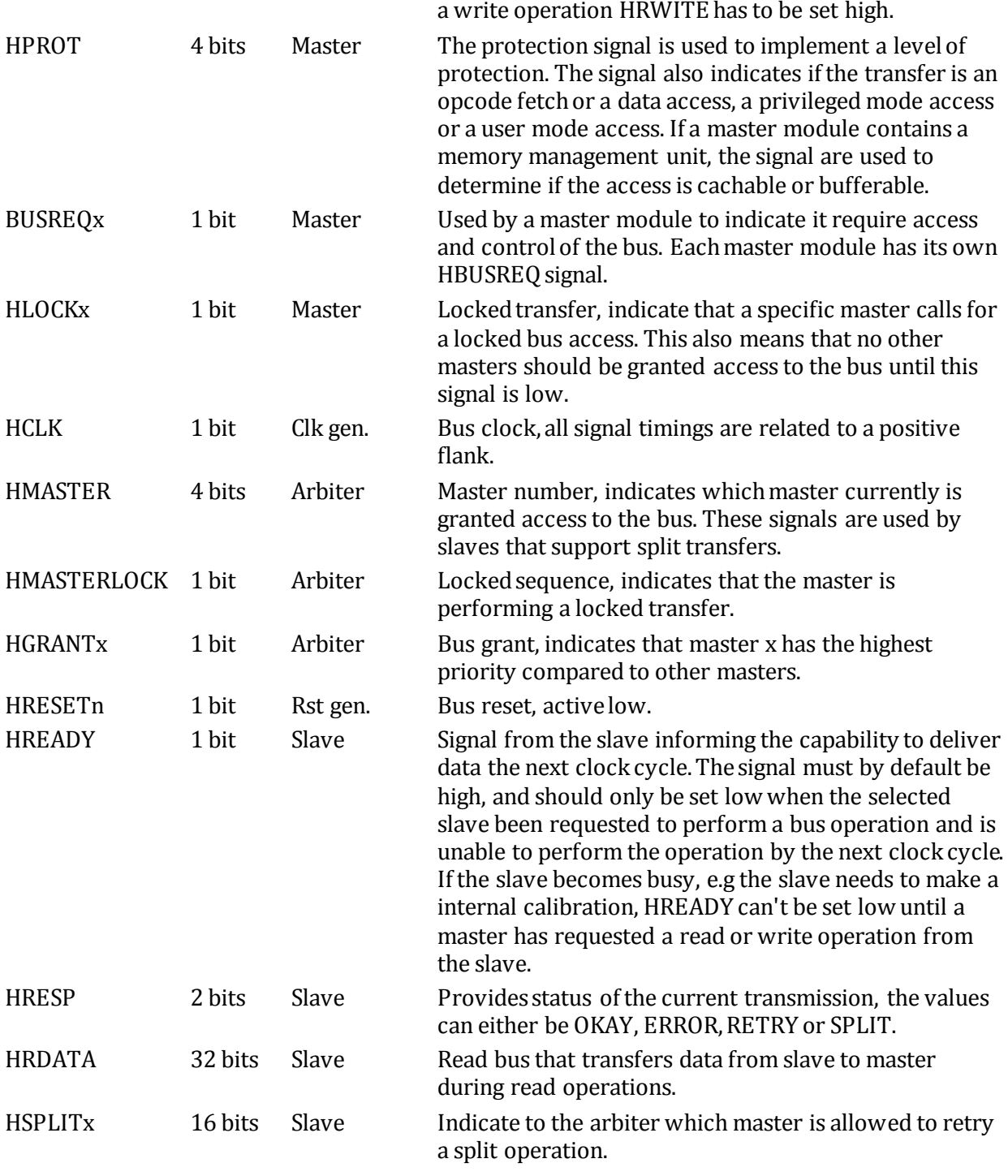

<span id="page-25-0"></span>Table 6, AHB signal description.

In addition to the AMBA 2.0 interface, several signals have been added by Gaisler Research, as well as minor modifications to the clock and reset signals. The clock and reset signals are distributed to the modules through IP blocks from GRLIB and are not named HCLK and HRESETn as in the standard. [Table 7](#page-26-0) describes the added signals. Plug and play functionality has also been added to the original AMBA 2.0 architecture.

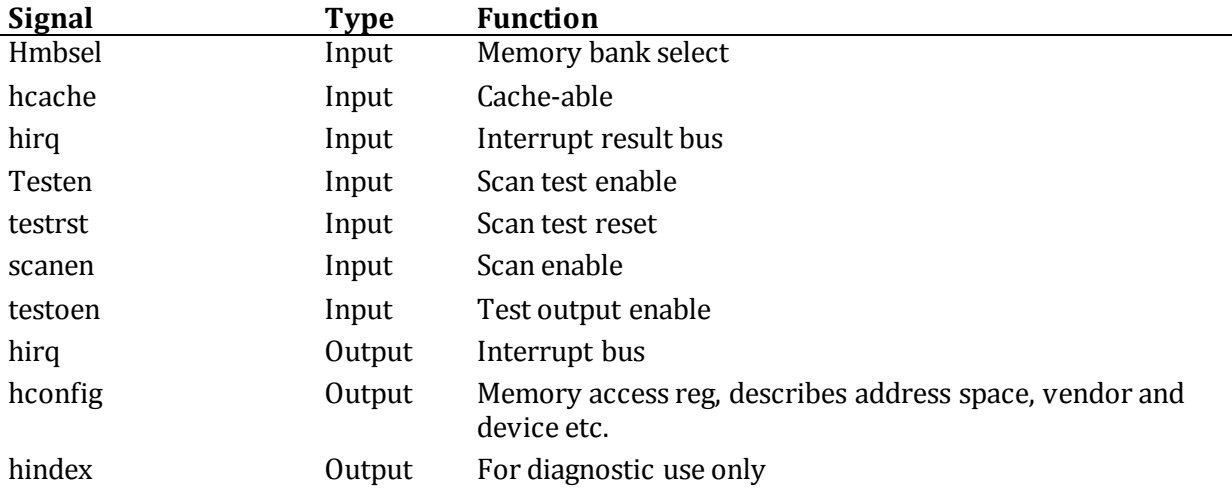

Table 7, Signals added to the AMBA 2.0 bus architecture.

<span id="page-26-0"></span>A burst is a sequence of data, often in address order, where all transfers are of the same type. Each transfer is completed during one clock cycle. The signal HBURST indicates which type of burst that is occurring. There are two main burst types, and variants of them. They are, incrementing bursts and wrapping bursts. The incrementing burst is a sequential burst where the data in the transfer follows in increasing address order. A wrapping burst has an address wrap at a specific address boundary. The most basic transfer type in AMBA is Single transfer (SINGLE), where one data of a specific length is transferred over the bus. There is also incrementing burst of unspecified length (INCR), which is a series of single transfers ordered by address. In [Table 8](#page-26-1) all the burst types are listed.

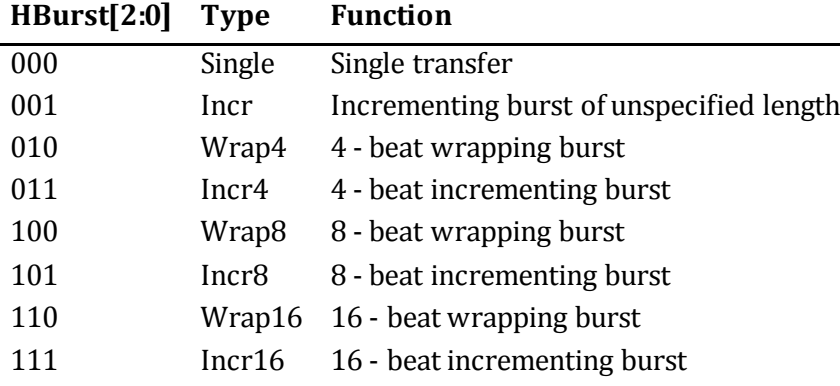

Table 8, Hburst signal encoding.

<span id="page-26-1"></span>Burst transfers must not cross over a 1kB address boundary and therefore a master unit must not start a fixed length incrementing burst so it will cross such a boundary.

The signals used by the AMBA AHB are described above. The following chapter will put those signals into context of usage and dependence. . (ARM, 2009)

#### <span id="page-27-0"></span>**3.2.2 AHB Functionality and Operation**

AMBA AHB is pipelined in two different phases. The first phase is an address and control signal phase from master to slave. The second phase is the data transfer phase. To start with, a master must be granted access to the bus by asserting a request to the arbiter. The arbiter then notices the master and grants access. The address phase provides information about the address, length of the transfer (burst) , size etc. The data phase, as the name suggests, indicates data transfer from slave to master or vice-versa. Each transfer consists of one address phase and one or more data phases. Each phase is one clock cycle long. (ARM, 2009)

#### Basic transfer

As described in section [0](#page-27-0) the data transfer is divided into two phases. [Figure 13](#page-27-1) shows a basic transfer where data is transferred immediately following the address phase. In this case, a master module performs a data read operation, so the slave must be able to send data the next clock cycle after the request.

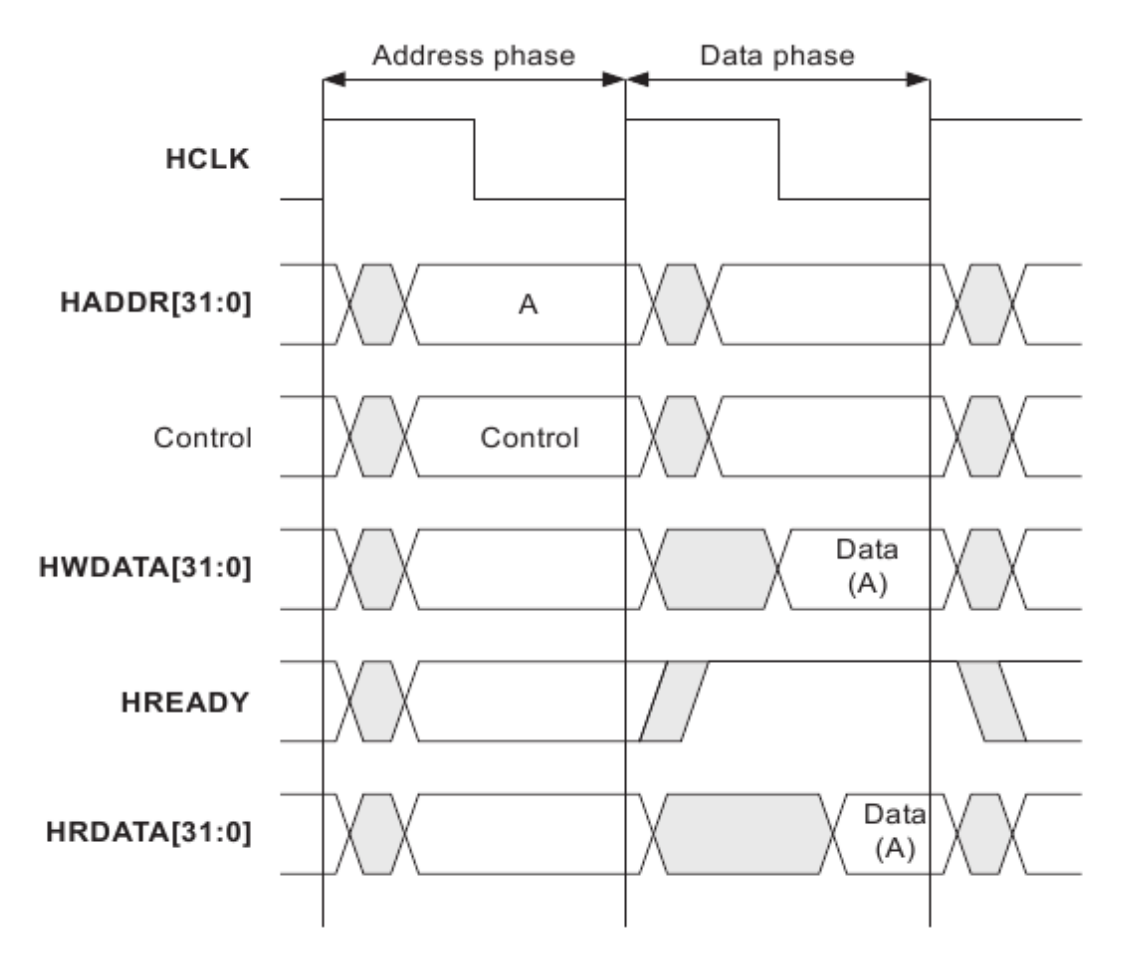

<span id="page-27-1"></span>Figure 13, shows a basic transfer (a master module requests a read operation). (ARM, 2009)

Master modules drive the address and control signals on the bus on the rising edge of the system clock. The slave modules sample the required control signals on next rising edge of the clock. The targeted slave handles the request and drives data onto the data bus (HRDATA) which is sampled by the active master module on the next rising clock edge. Due to the nature of a pipelined bus, both address and data phases are processed during the same clock cycle.

If a slave is unable to transfer data immediately following the address phase, the slave may stall the transfer and freeze the entire bus. This is done by setting the signal HREADY low. When the slave is ready to transfer HREADY is set to high. [Figure 14](#page-28-0) shows the basic principle of a write transfer where the slave is unable to handle data the following clock cycle. For write operations,

masters hold write data steady throughout the extended data phase. For read operations, slaves only must drive valid data during the cycles HREADY is set high.

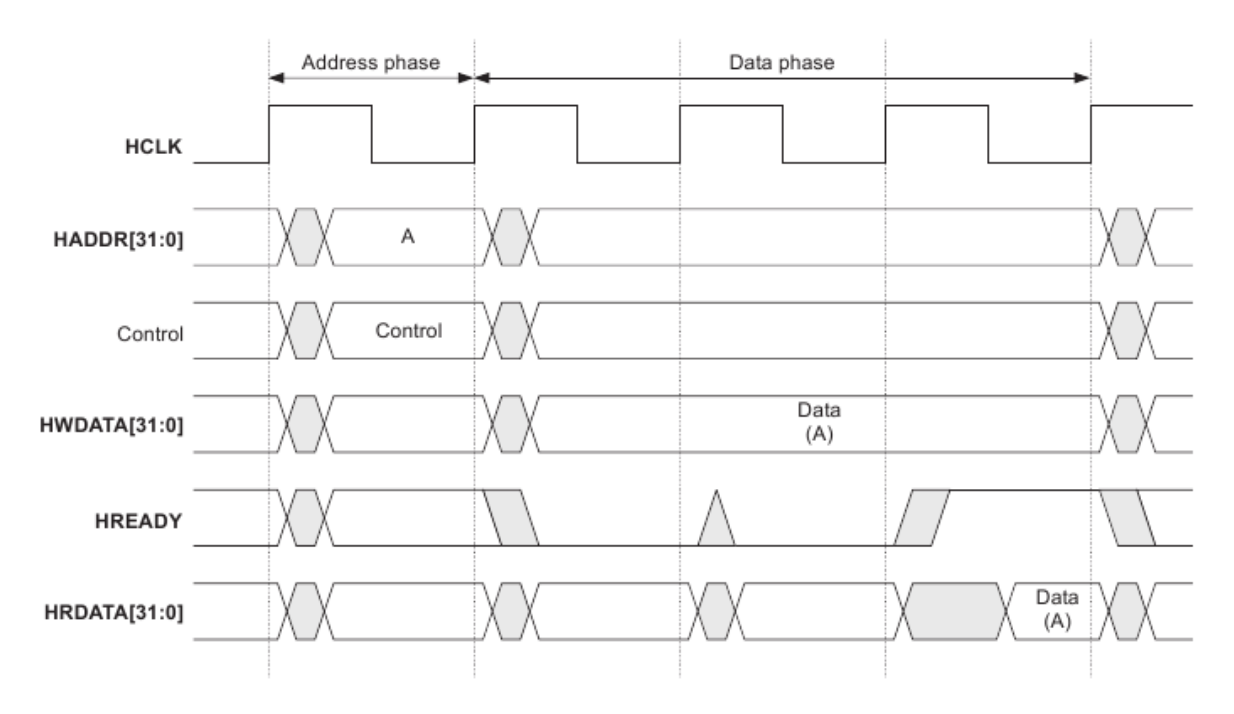

<span id="page-28-0"></span>Figure 14, shows a basic transfer including wait states (the master performs a write operation). . (ARM, 2009)

If the data phase stretches over several cycles, the address phase that occurs at the same time also stretches out to the same number of cycles. The slave must set HREADY high if a address phase has not yet - if it does not the slave violates the AMBA AHB bus protocol. The slave must always be ready to accept an address phase, and if for some reason is busy (e.g. due to internal calibration) it still needs to be able to handle a master request. If the slave is unable to carry out a request within a reasonable amount of cycles, it should carry out a split operation, rather than to freeze the bus. The split operation leaves the bus open to other masters to perform transfers. It's a balance between the number of stalled cycles and the amount of overhead, between keeping the bus from being stalled too long or letting too much of the bus traffic be wasted due to overhead. [Figure 15](#page-29-0) shows the pipelined behavior of the bus where three different transfers occurs, A,B and C. The figure shows the scenario of both write and read transfers. For instance, in transfer A, there is data both on the write and the read bus during the data phase. In a real scenario there is just valid data on either the write data bus or on the read data bus. In [Figure 15](#page-29-0) there is one wait state included during transfer B. When the data phase for transfer B stretches over two cycles the address phase for transfer C does the same. (ARM, 2009)

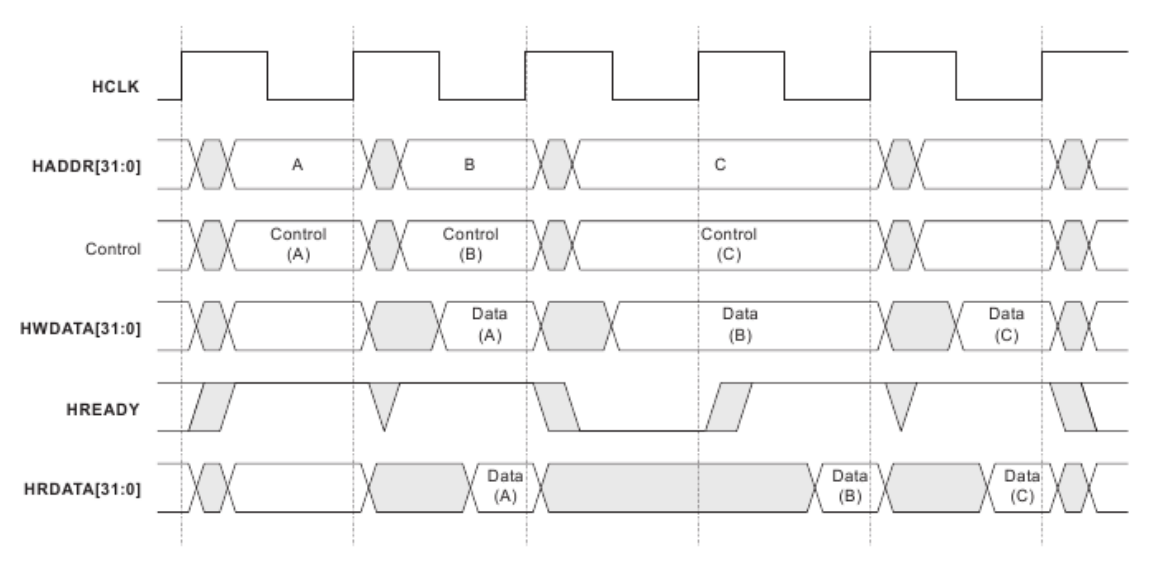

Figure 15, three transfers of data A,B and C on the AMBA bus. (ARM, 2009)

#### <span id="page-29-0"></span>Burst transfer

To increase performance burst transfers are used in order to decrease overhead and create a flow of transfers. The signal HBURST provides information of what type of burst that will occur, but there is also additional information available of what type of transfer the next data phase will contain. This is specified in the HTRANS signal and there are four different types: IDLE, BUSY, NONSEQ and SEQ.

**IDLE**, this transfer type indicates that the bus is unused. Typically this occurs when a master has granted access to the bus but does not wish to perform a transfer. During this transfer type slaves must always perform a zero wait state OKAY at the HRESP signal.

**BUSY**, transfer that allows a master module to insert an IDLE cycles in the middle of a burst transfer. If a bus master is in the middle of a burst but unable to transfer data at next cycle, HTRANS is set to BUSY and next cycle will be ignored by the slave. Address and control signals must reflect the next cycle when BUSY is used, and slaves should always perform a zero wait state OKAY at the HRESP signal.

**NONSEQ**, short for non sequential. This type indicate that the next data transfer is a single transfer or the first data transfer in a burst transfer. HTRANS non sequential indicates that signal and control signals are unrelated to previous transfer.

**SEQ**, short for sequential. This type indicate that the transfer is part of a burst and that address and control signals are related to the previous transfer. The control signals are identical with the previous ones and the address is the same as the previous address plus the size of the transfer for increment burst. For wrapped bursts the address is wrapped around and may not continue to increase.

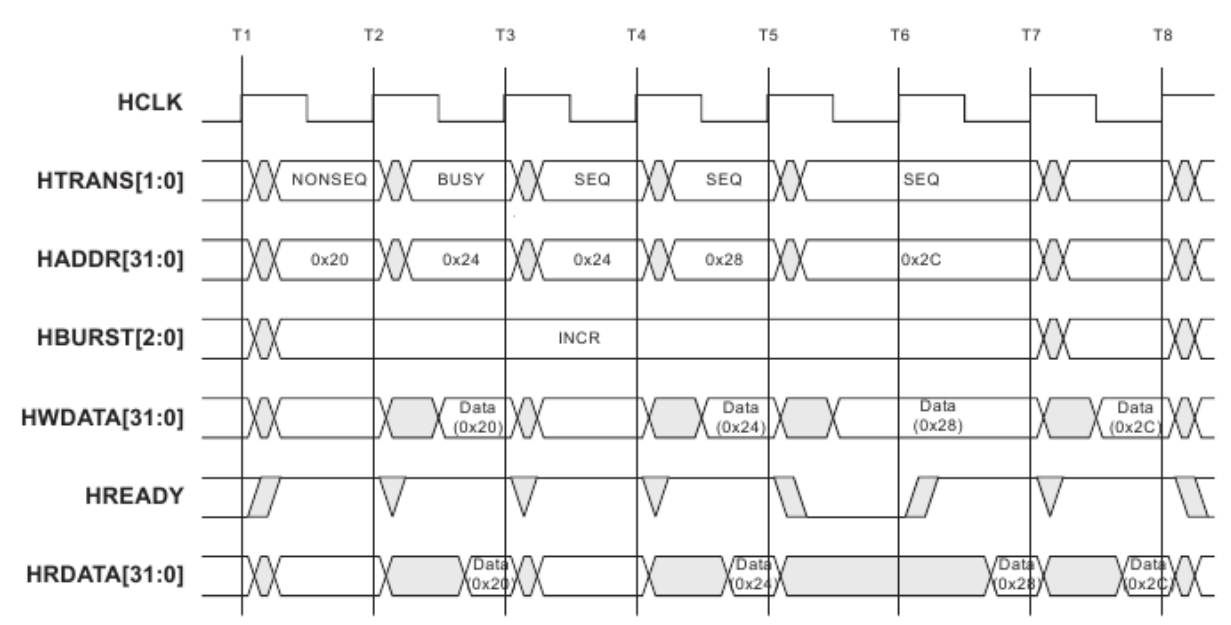

[Figure 16](#page-30-0) shows an incrementing burst with the length of four data transfers. (ARM, 2009)

During the first data transfer, HTRANS is set to non sequential since it is the first transfer of the burst. Next cycle, HTRANS is set to busy that indicate that the master is currently unavailable to perform a transfer. Next, three sequential transfers follow, with same control signals as the previous cycle and with incrementing address. The third transfer's data phase is stretched to two cycles when HREADY is set low by the slave. While not included in the figure, the burst will end with either HTRANS set to IDLE or NONSEQ.(ARM, 2009)

<span id="page-30-0"></span>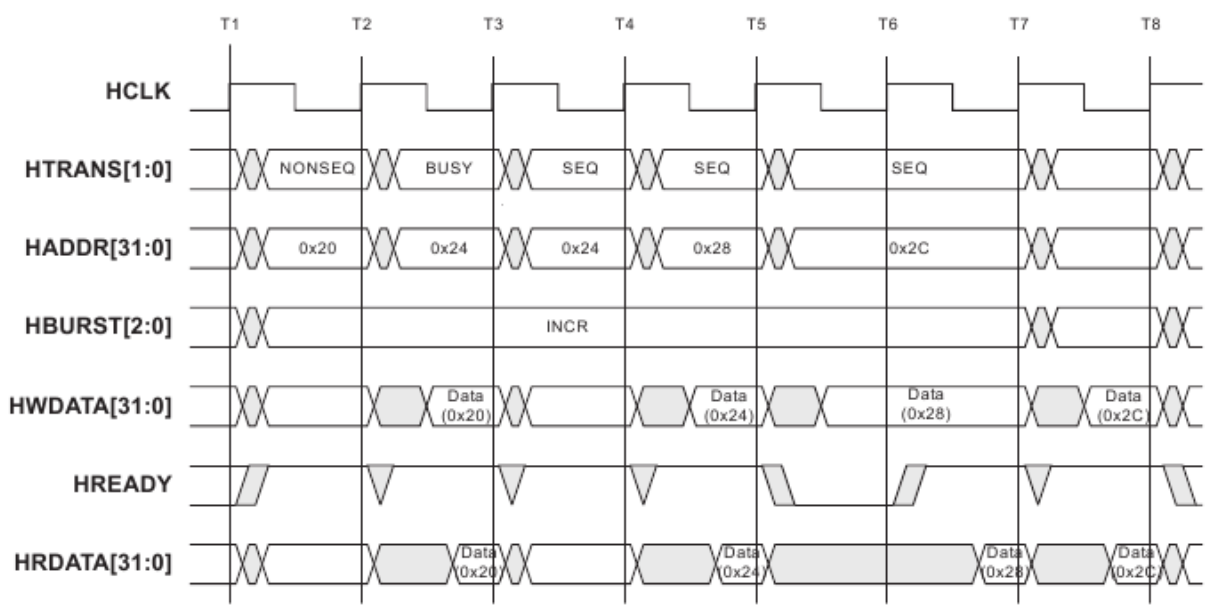

Figure 16, shows an increment burst with the length of four data transfers. (ARM, 2009)

#### Interconnection

[Figure 17](#page-31-2) shows how the address bus, data read bus and data write bus are routed and connected. Central multiplexers drive out address and write data controlled by the Arbiter. The bus master that has been granted access to the bus drives the bus. For the slaves, there is a similar multiplexer which decodes the HSEL signals and one slave drives the read data bus to all bus masters. (ARM, 2009)

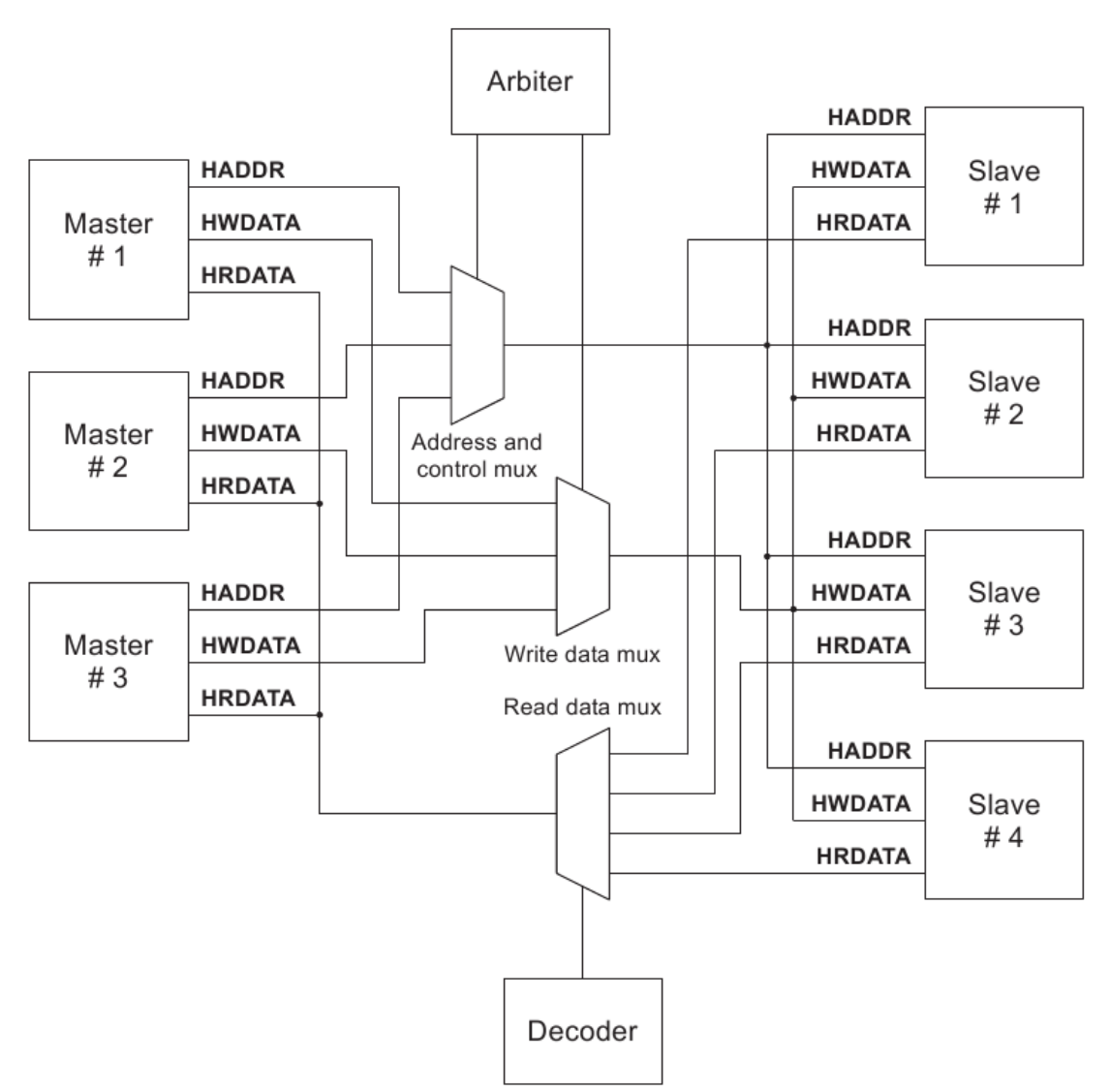

Figure 17, interconnection of AMBA AHB. (ARM, 2009)

#### <span id="page-31-2"></span><span id="page-31-0"></span>3.3 The wrapper module design process

This chapter describes the development and implementation of the wrapper module. The development of the wrapper was the main part of the thesis project. The chapter describes the different steps of the development phases in such a way that a master's student in embedded systems or computer science can follow the progress without any additional sources.

#### <span id="page-31-1"></span>**3.3.1 Core generation with Xilinx CORE Generator 11.4**

This chapter describes the usage of the Core Generator.

Setup

When launching the Core generator software, an initial start window appears. From this window the user can select the desired core in the folder list to the left. To be able to select the Memory Block Controller (MCB) core, the user must first create a new project for the specific Spartan 6 FPGA. When the project is saved the user can select the MIG ( $v3.3$ ) in the folder list. The core is found under *Memories & Storage Elements*, *Memory Interface Generators*. Under MIG Output Options the user can either choose to create a design or to use a Xilinx reference board. The

reference board option merely links to a Xilinx webpage, so the Create design option should be chosen. Component Name defines the name of the component, which in this case is *mig\_2*. Next choice is the bank which the memory is connected to. On the SP602 board the memory is routed through bank 3. The memory type is DDR2.

The next option is frequency, the range interval is 3000 ps (333 Mhz) to 8000 ps (125 Mhz). The frequency is for the memory time domain and unrelated to the system bus frequency. However there is a recommended ratio between them see [3.1](#page-15-1)**.** In the Memory Part option a variety of memory modules can be selected, also a custom model is available where the user set the memory parameters manually. The memory model chosen is the one on the SP601 board, EDE1116ACBG-8E. The chosen memory model sets the parameters to 1Gb, x16, row:13, col:10, data bits per strobe: 8, single rank and with data mask. Output Drive strength is set to Fullstrength, RTT (Nominal) -ODT is set to 50 ohms, DQS# Enable is set to enable and High Temperature Self Refresh Rate is disabled.

Next option configure the ports including the soft VHDL blocks that create the MCB interface. The hard macro have a fixed number of ports, thus all port configuration is made in the soft blocks. The width of 32 bits is chosen in the list which enables five ports. For the desired design only port0 is enabled. Two different Memory Address Mapping Selections can be made, Row Bank Col or Bank Row Col. Depending on the nature of the data transferred to the memory, one of the two choices may result in a higher performance. For this core Row Bank Col is chosen. Next option is Arbitration for the ports, where either the Round Robin or a custom arbitration pattern can be used. The design only has one port and arbitration is not needed. For the SSTL Output Drive Strength, Address and Control as well as Data, is set to Class II. For the Memory Interface Pin Termination the option Calibrated Input Termination is set, the SP602 has support for this option. The option for Static Calibration Memory Address reserve an address space required for static calibration. This is only required for a system where the MCB's suspend mode operation is used. The reserved space is used by the MCB to write a test pattern during static calibration. The specific system don't use the suspend mode operation and no address needs to be allocated. Next option sets if the calibration stage should be skipped during functional simulation. To save time during simulation this option is set. The Debug Signals for Memory Controller is also disabled. The final option is for the system clock, which is either differential or single-ended. The SP602 board provides a differential clock source and option is set differential. To create a core the user just needs to press the finish button and the core will be generated.

#### **Output**

The output generated by Core generator is divided into several folders, with both a example design as well as a user design together with a variety of scripts, such as Modelsim's .do and tcl. Simulation blocks for the memory module is generated in some cases, but not for memories provided by Elpida. Required libraries such as Xilinx simulation library and simulation model for Xilinx MCB are not generated, thus they manually have to be downloaded and added to the scripts. The output files are listed below and are shortly described.

mig\_2. vho: vho template file containing code that may be used as a model in HDL design.

mig\_2.xco: CORE Generator input file containing core parameters for regeneration of a core

mig\_2\_flist.txt: Containing a list of all the output files generated by the software.

mig\_2\_xmdf.tcl: ISE Project Navigator Interface file, used by ISE to create and integrate a project with ISE.

Also there is a directory folder mig\_2 is created, containing the three directories docs, example\_design and user\_design. The directory names are self-explaining, the folder docs contain documentation, more specific the documents ug388 and ug416 which are both relevant for

integrating MCB into a system. The other two folders contain an example design and a user design. The two have similar directory setup, where the folders rtl and sim are described below.

#### RTL, SIM

The CORE generator output include 2 designs, user and example. Both designs include test scripts, testbench and rtl and sim folders. They are assigned their own directories. The differences between them are small, for instance, the signal generation files, (used in the testbench to trigger read and write transfers), are located under the directory *"RTL/traffic\_gen"* in the example design, and under the sim directory in the user design. The included .do script *"sim.do"* compiles and runs the simulation. The SIM directory contains simulation scripts and the top testbench. The thin (soft) wrapper created by CORE generator is located in the RTL folder. If the MCB is included in another design, the files in the RTL folder must also be included.

[Figure 18](#page-33-0) shows the MCB block generated by Xilinx CORE generator, the VHDL file mig\_2 is located in the rtl directory.

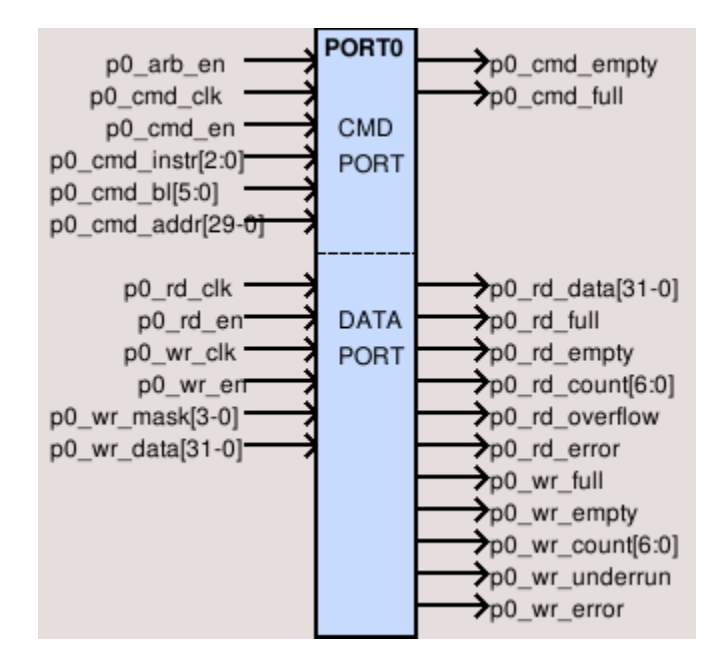

Figure 18, the block mig\_2, captured from Core generator set up process.

#### <span id="page-33-0"></span>Library dependencies

In order to get the example design to run in simulation, correct libraries have to be included.

#### UNISIM

The Make script is used in GRLIB to compile all libraries needed in GRLIB. A build-in version of Xilinx simulation library UNISIM is then used and compiled by the make script. For simulating the example design provided by CORE generator the build-in version is not enough and a full version of UNISIM must be used. The full version of UNISIM is included and compiled using following three commands. The commands should be typed in the design directory in the GRLIB tree.

make install-unisim, make distclean, make vism

Excluding the full version of UNISIM is done using the command make uninstall-unisim. To install the full Xilinx UNISIM library the variable XILINX must point to the installation path of ISE. This is normally done during installation of ISE. To compile the Xilinx UNISIM libraries with Modelsim the

variable VCOMPT =-explicit must be set in the local Makefile. The local Makefile is found in the design directory in the GRLIB tree.

#### MCB and SecureIp

In order to simulate the Xilinx Memory Block Controller (MCB) a model with the functional behavior of the MCB must be used. A way to hide the underlying HDL code is to create a black box containing a model with the functionality of the MCB. This may be done with either Smart models or SecureIP blocks, where SecureIP is the more modern alternative. The SecureIP block is provided through Xilinx home page *Xilinx.com*. A SecureIP block contains HDL files written in Verilog. To simulate SecureIP blocks with Modelsim, a version of 6.4b or higher is required.

#### Memory module

A simulation library for the memory model from Elpida was downloaded, ede1116ac\_8e\_0627\_vp.zip and unziped in the sim/functional directory. This model is also a SecureIP block. See www.elpida.com

#### Library relevant issues

To compile the SecureIP blocks and the example design a mixed Verilog/VHDL license was needed. At the time only a VHDL license was available at Gaisler, thus a simulation of the example design was impossible with current configuration. A mix license was achieved at Chalmers University of Technology and all files included in the simulation were transferred to a Chalmers user storage area. The files were remotely compiled and a successful simulation was made. The transfer of the project files to Chalmers, including a successful simulation, proved that the example design worked properly. However the project goal is to interface the MCB with GRLIB including that the final system should be able to run at an environment provided at Aeroflex Gaisler.

The problem was solved by replace and patching the SecureIP blocks. In order to compile the MCB SecureIP block a patch provided by Xilinx was used. The patch required Modelsim version 6.5e or higher. The path contains of 42 files named mcb\_0XX.vp. To compile the MCB simulation block the following commands are used:

```
vlog -work secureip -f <path> /mcb_mti/mcb_cell.list.f
vcom -work ./work <path> /MCB.vhd
```
The file mcb\_cell.list.f contains all the 42 file names and the -f flag sets that a list is compiled. The second command compiles the VHDL part of the MCB simulation model. Instead of Elpida's SecureIP block, the memory model Hynix HY5PS121621F in GRLIB was implemented into the example design. The result is a successful simulation within the environment at Aeroflex Gaisler. The simulation was run by the sim.do script as described in the chapter above.

#### <span id="page-34-0"></span>**3.3.2 Reset and calibration**

Because it's hard to test synchronization during simulation it's better to test this in hardware. The goal of the first step is to clean the MCB from test blocks provided by CORE generator, synthesize the design and verify the calibration and reset operations.

First the user design provided by CORE generator was altered in the same way as the example design, compiling the libraries used in the design and change the memory model in the testbench to the Hynix block. A Makefile was created in the sim directory, including different functions such as compiling all necessary libraries and remove all compiled files. Xilinx UNISIM libraries were compiled with the GRLIB Make script and then mapped with the new Make script into the sim directory. The script sim.do contains the following row, loading the design:

vsim -t ps -novopt +notimingchecks -L unisim -L secureip work.sim\_tb\_top glbl

The file glbl.v is used for initializing some of the simulation environment, however this file may be excluded and it's still possible to run the simulation with similar outcome. The resolution of the simulation was chosen to 1 fs.

The test script sim.do were divided into 3 files, make the test more dynamical. The first file loaded the design, the second added waves and the third file is the main part of the sim.do file, running the simulation.

The Hynix memory simulation block is altered so initial data don't need to be written to the memory, instead its loaded through a .srec file. To verify the calibration operation no data is needed and an empty file is loaded into the memory block.

To synthesize the MCB the .ucf file was altered to correspond with the pin configuration and the following TCL script was manufactured and executed.

```
project new MCBWrapper.ise
project set family "Spartan6"
project set device XC6SLX16
project set speed -2
project set package csg324
xfile add ../rtl/WrapperDesignMW.vhd
xfile add ../rtl/MCB_two.vhd
xfile add ../rtl/iodrp controller.vhd
xfile add ../rtl/iodrp_mcb_controller.vhd
xfile add ../rtl/mcb raw wrapper.vhd
xfile add ../rtl/mcb_soft_calibration.vhd
xfile add ../rtl/mcb_soft_calibration top.vhd
xfile add ../rtl/memc3 infrastructure.vhd
xfile add ../rtl/memc3_wrapper.vhd
xfile add ../MCBWrapper.ucf
xfile add WrapperDesignMW.xcf
process run "Generate Programming File"
```
Tcl script to synthesize the first MCB design.

[Figure 19](#page-35-1) shows reset and calibration\_done signals from the Modelsim simulation. Both reset and calibration\_done was put to pins on the SP602 connected diodes for visual status when tested in hardware. Reset is active low and calibration\_done is set high until the reset signal toggle from low to high.

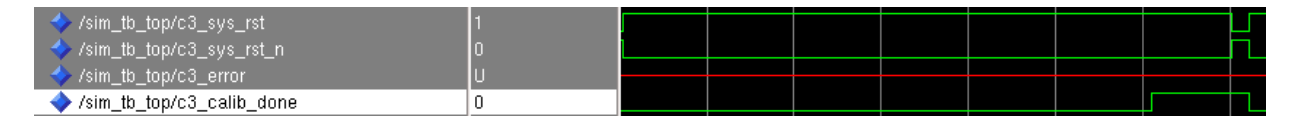

Figure 19, reset and calibration\_done from simulation with Modelsim.

<span id="page-35-1"></span><span id="page-35-0"></span>The result i[n Figure 19](#page-35-1) corresponded with result received from the verification in hardware.

#### **3.3.3 Basic transfer and implementation of the wrapper into the board specific template design**

To verify the functions of the MCB interface, a signal generator was implemented generating written transfers to the memory.

Test logic was implemented in the testbench and ports for data and address were added to the wrapper. Internal logic were added to the wrapper to generate appropriate signals to the MCB. The test logic performed two written bursts of a fixed length.

In the next step the specific template design was altered, e.g signal name similarity throughout the design, the 200 MHz clock source was added. The MCB and the wrapper were added to an own package file called WrapperPackage.vhd. The template designs testbench were also altered to include the memory model, simulate clock sources etc.

There is a difference between the Elpida memory on the SP602 and the Hynix memory model. The Hynix block has 4 banks and the Elpida memory has 8. This difference is not an issue, because the Hynix block memory space will wrap around. Also a simulation may be limited to include 4 banks. In the testbench only two out of three bank address signals are connected to the memory model.

#### Include the wrapper libraries in GRLIBS's make script

The commando "*make scripts*" generate the scripts, which are used to compile the source code. Include new libraries into GRLIB is uncomplicated which gives a dynamical structure to the library. Adding the directory's name into the file dirs.txt includes the directory into the scripts. To include specific files for synthesizing and simulation, these are listed in the file vhdlsyn.txt in respective folder. To include a file just for simulation the file is listed into vhdlsim.txt. The VHDL output files from CORE generator, together with the wrapper block were added into the directory GRLIB/lib/work. The MCB's VHDL file was located to the folder mcb, the folder was located to the same directory and specified to be included only in simulation.

The SecureIP could not be added that easy into the three, the compilation command is for Verilog and it does also include the flag -f needed to compile a list. Thus the SecureIP block has to be compiled separately. If the SecureIP library is compiled and mapped into the right path modelsim/work/secureip, it will cause conflict with the scripted started by the command *"make vsim*". Therefore the flow has to be as following.

1) Write the command: make scripts

2) Write the command: make vsim

3) Waits until the script stop and manually write "*secureip = modelsim/work/secureip"* into the file modelsim.ini.

4) Write the command: source compileSecureIP.sc

5) Write the command: make vsim

The compileSecureIP.sc script is simply creating the secureip library and compiling the cell list.

```
echo
echo '------- Set up modelsim lib. ---------'
vlib modelsim/work/secureip
vlog -work modelsim/work/secureip -f ~/<path>/mcb mti/mcb cell.list.f
```
#### The compileSecureIP.sc script

The wrapper is included into the template design, the outgoing signal from the wrapper calib\_done is connected to the reset generator and holds the design in reset until the MCB's calibration is done. Simulation is done as previous, with the testbench for the board specific template design.

#### Problems encountered

The simulation created a massive output of warnings. The warnings were about, that the clock period to the memory was too small and that arithmetic operands in MCB were resulting in X'(es).

The Hynix memory simulation model was limited to a narrow frequency rap around 125 MHz, this was determined by tune the frequency until the clock period were not too long or too short. For VHDL designs warnings are generated initially in a simulation due to unknown values on some signals, such as "\*\* Warning: NUMERIC STD.TO INTEGER: metavalue detected, returning 0". There are also some arithmetical package warnings due to unknown values on some signals that are used in arithmetic operations. In order to suppress these warnings two commands are used:

```
set NumericStdNoWarnings 1
set StdArithNoWarnings 1
```
<span id="page-37-0"></span>These warnings should later be turned on to detect errors during the simulation.

#### **3.3.4 Implement AMBA AHB interface**

The biggest and final step of the design process, implementation of the AMBA AHB interface. The step includes implementation of a bridge between the AMBA AHB and the MCB. The wrapper supports an AHB data bus width of 32 bits.

Planning for a functionality test were made, which included, writing, reading and error check between the written and read data. The goal was to implement the test into hardware wire a diode to a test complete signal. After consideration it seemed more time efficient to directly implement the AMBA AHB interface. Afterwards this seemed to be a correct decision.

State machine to request data from the MCB

To start with, a state machine of Moore type replaced the test logic in the wrapper. The state machine was designed to read out data of the memory loaded into the Hynix module. The state machine worked fine, if the memory model were loaded with an empty SREC file a reading resulted in output data just containing zeroes. Then the memory were loaded with a SREC file generated by the make soft script, data were transferred from the memory.

Comparing the data received from the MCB with the requested data from the SREC file, showed that the data received were not the data requested. Requesting a word at address x and then x+4 resulted in receiving half words from address x,  $x+8$ ,  $x+16$  and then  $x+24$ . After troubleshooting it were determined that a generic to the Hynix memory model was set incorrect. Hynix memory model supports a wider data width of 16 to 64 bits. By divide the memory data bus between 1 to 4 Hynix block and set the generic BBITS, the Hynix blocks will be used as one memory with wider data bus length. When the generic BBITS was set to 16 the design worked as it should.

The MCB is using little-endian encoding, this has to be taken into consideration when interfacing the MCB into a system with big-endian, such as GRLIBs designs. A generic is added to the wrapper so the module may be used in a system with either big or little endian.

Implement support for the AHB operation increment read

Initially the plug and play output signal hconfig was set in the wrapper. In GRLIB the file devices.vhd lists vendors and devices. A device number not listed was chosen to the hconfig signal. Address space 40000000 - 48000000 is mapped for the wrapper. Simulating the Leon 3 system the following data is listed on the screen relevant for the wrapper:

slv4:Gaisler Research Unknown Device memory at 0x40000000, size 128 Mbyte, cacheable, prefetch

The plug and play signal hconfig is correct set and correct information is transferred.

The input address signal from AMBA AHB is HADDR and the DDR2 memory address space is mapped to 40000000, to feed the MCB with right address the four most significant bits are left unconnected.

The MCB bursts out data from the memory to the FIFO or burst the reverse direction. Thus the number of data transferred from the memory to the read FIFO has to be determined before the read transfer is executed. The data in the read FIFO has to be unloaded one by one, and there is no operation for cleaning the FIFO. An increment burst has an undecided length and there is not possible to predetermine the number of words that will be requested. A fixed burst length of 8 words was set, and if a burst continues for longer than 8 words, the wrapper will request a new 8 burst long reading from the MCB.

[Figure 20](#page-38-0) shows the implemented design. The wrapper is in the Idle state then it's unselected and it's available for requests from a master on the AHB interface. As described in the AMBA chapter a master select a slave with the HSEL in signal. Thus when the wrapper is selected for a read burst it jumps to the operation state. In this state control signals are send to the MCB interface, requesting a read burst transfer from the DDR2 memory and transfer the data to the AHB data bus. The read FIFO does not have an operation that removes all data out of the FIFO at once, thus the wrapper will jump to state that clears the FIFO. State 2 empty the FIFO if the wrapper isn't selected, the next state is back to idle. If the wrapper is selected either in the operational state or in state 2, next state become state 1.

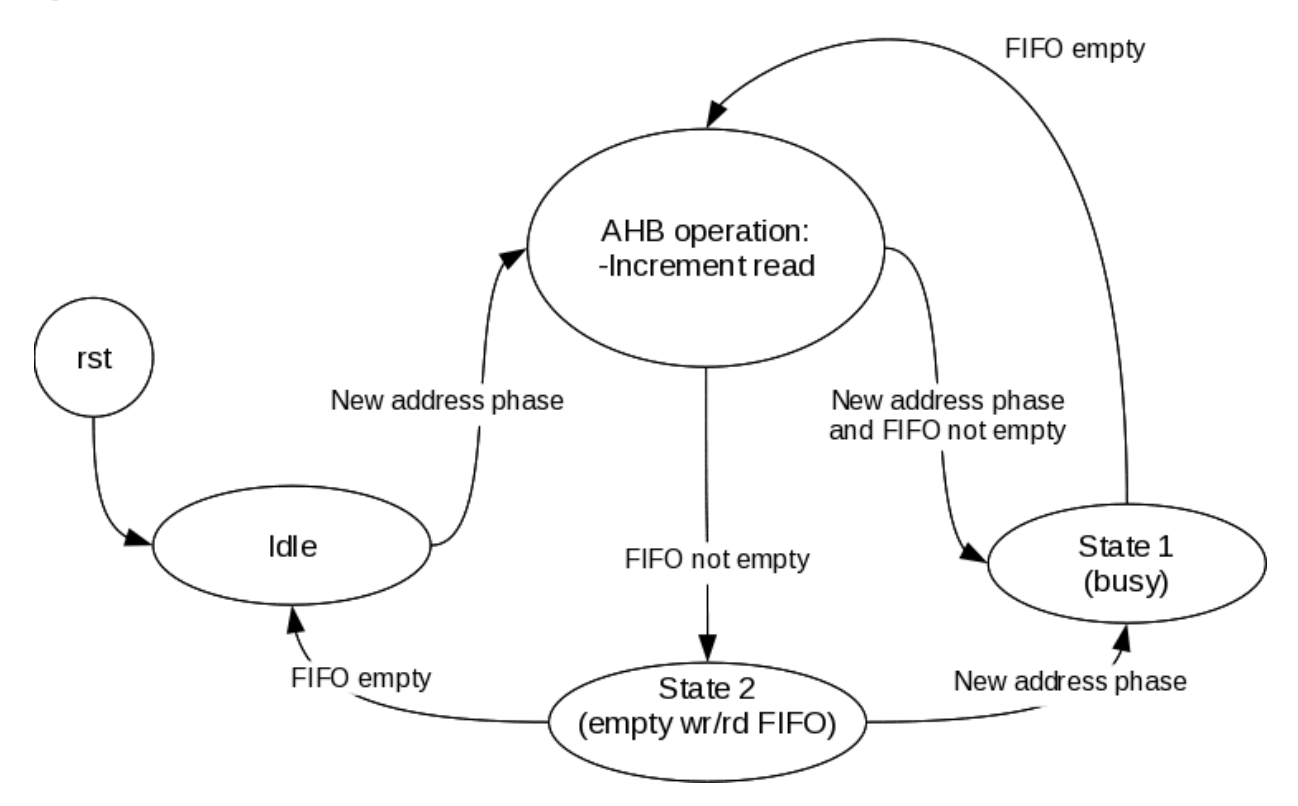

<span id="page-38-0"></span>Figure 20, simplified state machine diagram, showing the designs principle, including the AMBA AHB increment read operation

Next step is to implement the rest of the needed AMBA AHB operations. The choice of structure makes it possible to just implement more functionality into the AHB operation state.

#### Implement support for the AHB operations single write/read and incr. write

The address input to the MCB is mapped to a word boundary, in the meaning that a word has the length that is the natural width of the system data buses. The MCB base this on the width of the data buses on ports, if their width is 32 bits the address is align with b'00' and if it's 64 bits the address is align with b'000' and so on. The width of the system buses in AMBA are set to 32 bits in this design. This means that all readings are done at word boundary, smaller transfer sizes do

require modification of the write mask. The data in the DDR2 memory is set so that the smallest transfer of data is 2 words (equals 64 bits). The MCB handles this, so if one word is requested the MCB transfers two words from the memory but only stores one in the FIFO. The other word is automatically read out before the signal rd\_empty is set low, but the data is driving the FIFO's out data bus for a short period of time.

Idle and State 1 are implemented with the function to determinate which AHB operation that is requested from the wrapper. This is done by analyzing the in signals HSEL, HTRANS, HBURST, HWRITE, HSIZE and HADDR. According to the AMBA AHB protocol a slave must always be available for an address phase each clock cycle, and if not set the out signal HREADY low. A transfer request may come in the end of a burst, when the wrapper handles the last data phase. Thus registers are implemented to store the control signals values, as well as logic to handle the HREADY signal.

State 2 is included to make sure the read FIFO is empty, as well as the write FIFO. If a transfer is requested during State 2 the data is stored in the registers and next state become State 1.

In a normal read transfer the MCB fills up the read FIFO with the requested number of words in a continuous sequential burst. In some cases however the burst is divided into two bursts of data, due to reading delay for closure of the current row and activation of the next. To handle this occurrence the state Split Read is added together with a word counter that counts the number of word taken out of the FIFO. The counting occurs in all states that empty the read FIFO, e.g. State 1 and State 2. If the signal rd\_empty goes high before 8 words have been read from the FIFO, a split reading has occurred and next state is the Split Read state. The Split Read state wait until the data has filled the FIFO and then transfer the rest of requested words to the AHB data bus.

Each AHB operation in the AHB operation state is separated in the designed code. Each operation is divided between a sequence of states generating the wanted function.

The wrapper has an asynchronous reset directly connected to the MCB reset signal. The rest of the logic, including the state machine, is connected to a synchronous reset. In the template design the out signal calib done is connected to the reset generator, holding the cores in reset as long as the MCB is calibrating. When the calibration is done, the synchronous reset is released and the wrappers internal logic is synchronized with the rest of the cores in the design.

The MCB uses little-endian encoding, and the Leon 3 system uses big-endian. The write mask is implemented as shown in [Figure 21.](#page-40-0) For the 32 bits and 64 bits write transfers the write mask is fully transparent. For 16 bits and 8 bits a part of the data in the memory is masked.

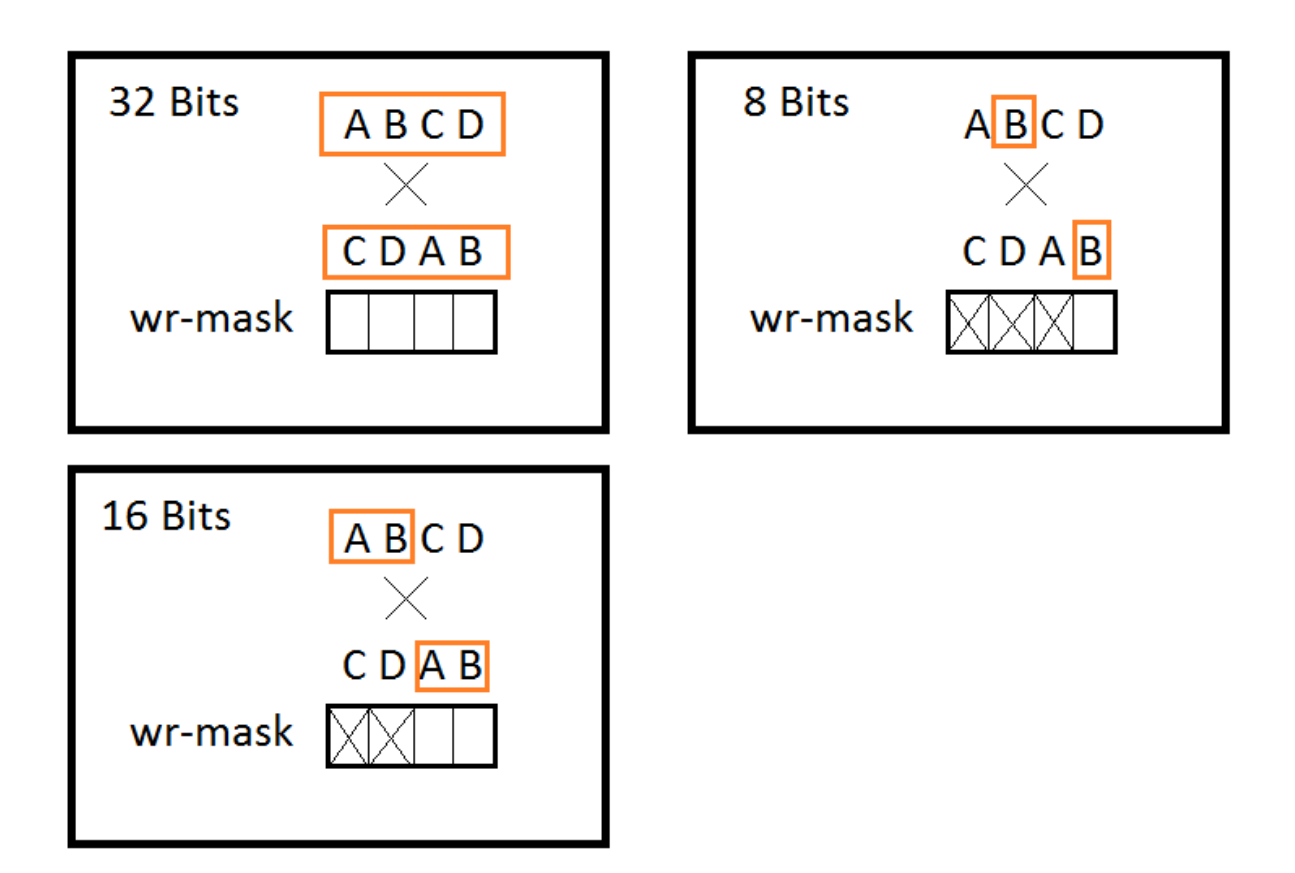

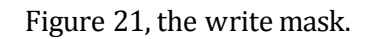

<span id="page-40-0"></span>During this part of the design process the entire wrapper was rewritten, from a design with 'dataflow' design method to a design written with a two process design method. Adding all combinational logic into one process and all the sequential logic (registers) into the other.

[Figure 22](#page-41-0) shows a simplified state machine of the fully implemented wrapper module.

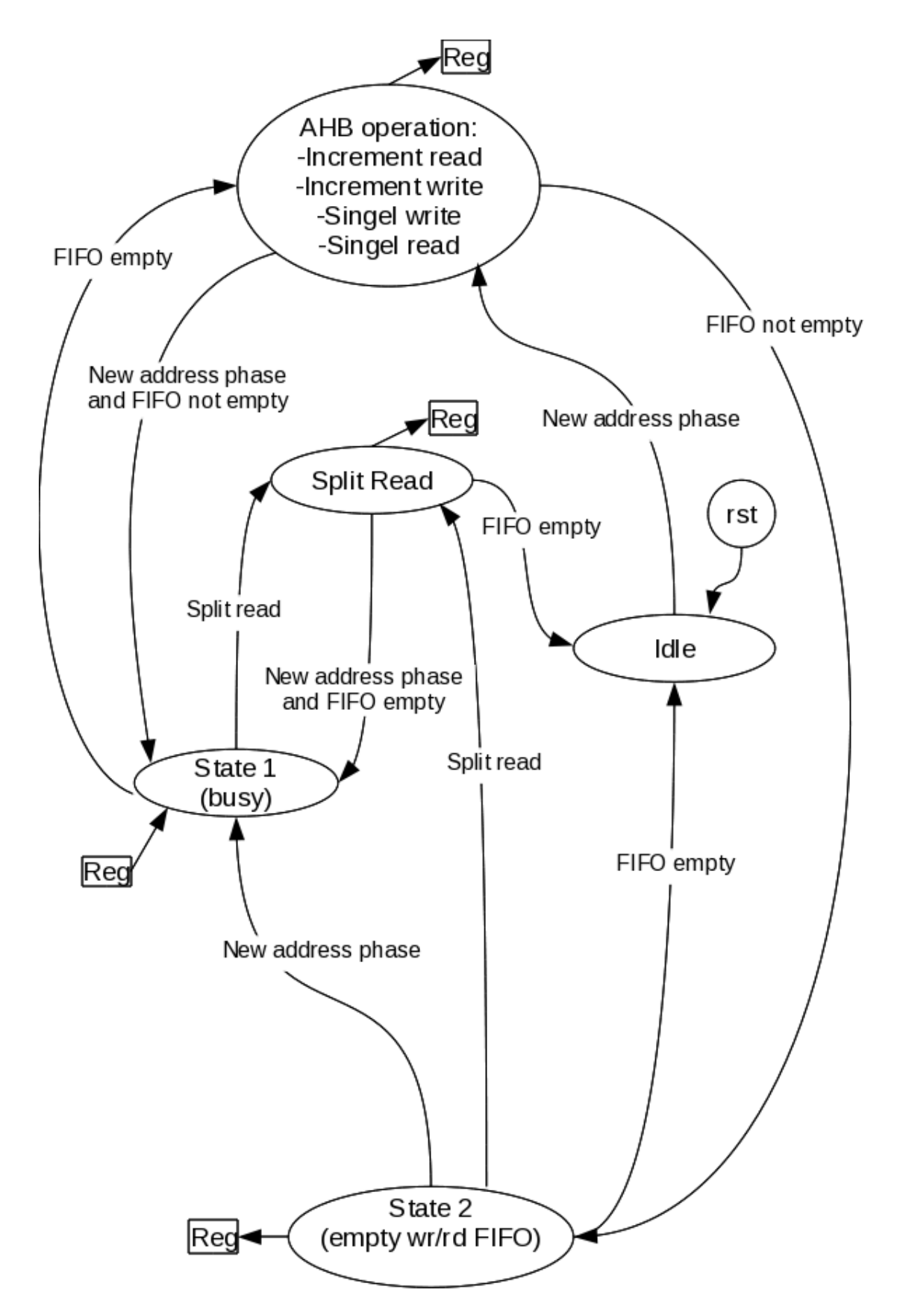

<span id="page-41-0"></span>Figure 22, simplified state machine diagram including the AMBA AHB increment read operation

All states in [Figure 22](#page-41-0) contain one or more sub-states, this to generate correct signals to the MCB interface.

#### <span id="page-42-0"></span>**3.3.5 Simulation**

Several tests for the leon 3 processor are included in GRLIB. These tests are written in C and found in the directory: "*software/leon3*". The test used in the simulation is base\_test.c and invokes the leon3\_test.c which invokes several c- functions related to the leon 3 processor, e.g. multest and divtest. These tests do not specific test the function of the memory, though they result in a huge amount of transfers to the DDR2 memory.

The variable disas in the leon 3 processor determine if the assemble instructions are printed on screen during simulation. To active this feature the flag -gdisas=1 is set when the simulation is loaded in Modelsim.

To debug in an efficient way, the core ddr2spa from GRLIB were instantiated to create an output from the base test. By using the output from ddr2spa as reference it's possible to determine differences in the output from the wrapper module. The base test generates thousands of assessable instructions and it's too time consuming to manually go through the output row by row. Several awk scripts were manufactured and put together to automatic compare the outputs. The scripts first make the outputs comparable, e.g. remove plug & play information and the first column in the output, showing the time the assessable instruction was executed. Secondly they compare the outputs row by row and print both lines in a file if they distinguish.

#### <span id="page-42-1"></span>**3.3.6 Testing in hardware**

The system was synthesized with ISE and some small bugs were corrected. The tested design is the same as described in chapter about the specific template design. Benchmark software provided by Dhrystone run on the Leon 3 system. Also own manufactured software were used, such as "*Hello world*" and more a more complex program. The more complex program was both writing and reading data to the full memory area, also validating the data, starting from byte transfers and end in double word transfers.

Initially tested the screen output become corrupt and some software crashed during the run. This issue depended on a bug in the written mask. The simulation only contained transfers with 32 bits width, and smaller width transfers were not tested in the system.

#### <span id="page-42-2"></span>**3.3.7 Issues**

Issues encountered during the implementation of the AMBA AHB interface.

Split read in the DDR2 memory. When closing current row, and activating the next the MCB did not fill up the read FIFO.This issue occurred seldom compared to the normal read operation and was not described in the ugg388 data sheet provided by Xilinx. The issue was solved with an additional state.

The out signal HCAHCE from the wrapper were not set. This resulted in that the cache test included in the leon3\_ test failed. This bug was time consuming to find, but easy to solve. The out signal HCACHE was set to fix high.

<span id="page-42-3"></span>The simulation did initially just include transfers with 32 bits data width. Tested in hardware the written mask was not set correct, thus the byte and half word written transfers become incorrect. This problem was solved by implement logic that set the written mask correctly.

# **4 Results**

This chapter summarizes the results of this thesis project. Block diagram, simulation and synthesis result for the resulting component are included.

#### <span id="page-43-0"></span>4.1 Resulting component

This chapter summarizes the wrapper component developed during the project, including block, signal description and operation.

#### <span id="page-43-1"></span>**4.1.1 Overview**

The wrapper interfaces the custom back-end interface of the AMBA AHB, providing access to the Elpida EDE1116ACBG DDR2 memory module on the Xilinx SP601 Spartan 6 development board. The wrapper module uses Xilinx Memory Controller Block provided in Spartan 6. [Figure 23](#page-43-2) shows the wrapper block diagram. The wrapper is customizable and any memory supported by Xilinx MCB may replace the EDE1116ACBG DDR2 memory. Note: Each MCB is specified for a certain memory model, replacing the memory model also means replace the current MCB core. The wrapper doesn't implement any registers in the AMBA AHB address space.

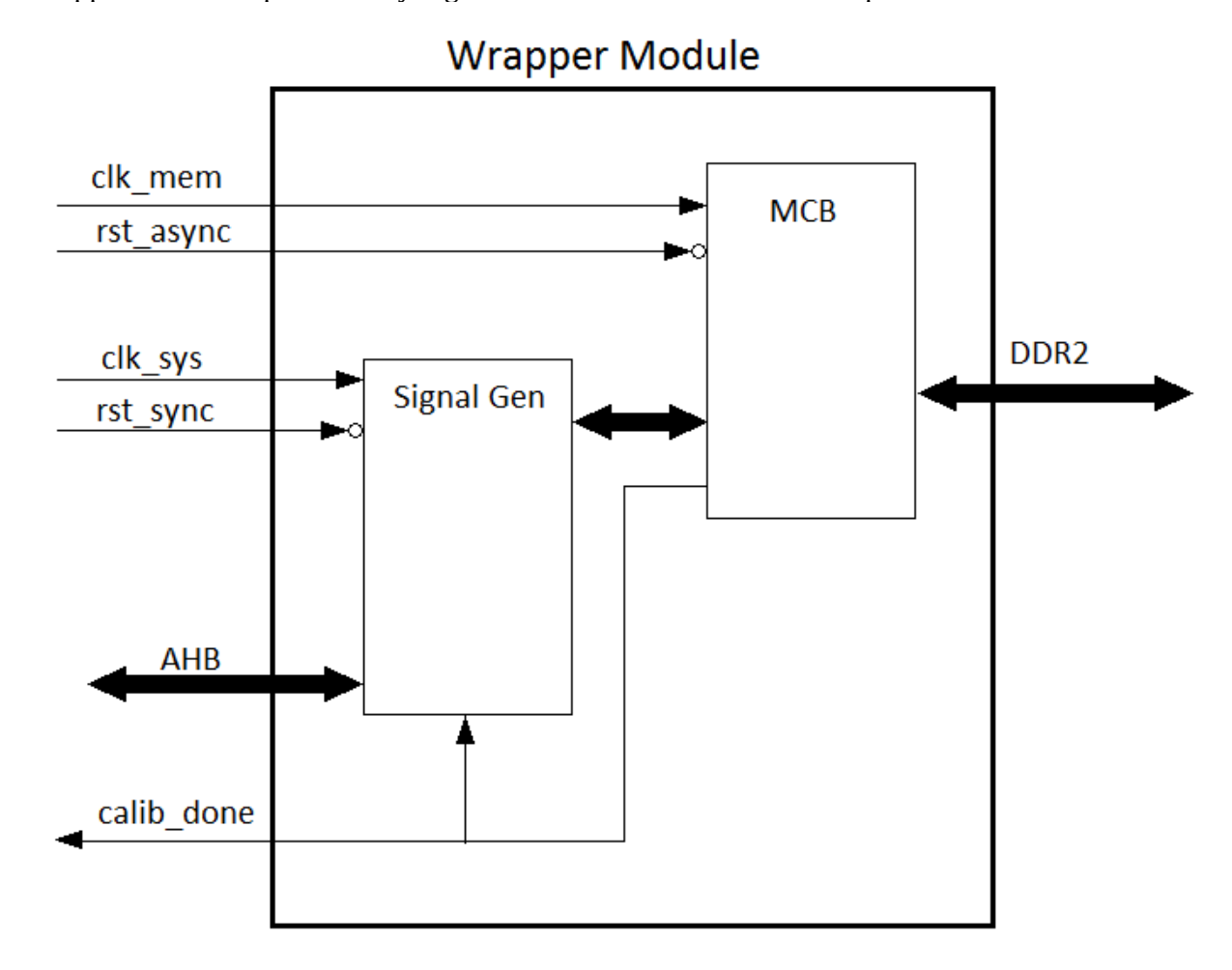

<span id="page-43-2"></span>Figure 23, the final wrapper module.

#### <span id="page-44-0"></span>**4.1.2 Operation**

The wrapper is an AMBA AHB slave, implementing support for both single and incrementing burst transfers. The block Signal Generator translates the AHB interface operations into operations suited for the Xilinx MCB interface. The wrapper operates in two clock domains, memory and system bus. Synchronization between domains is provided by the MCB. The asynchronous reset is connected to the Xilinx MCB. A reset pulse triggers a calibration sequence in the MCB. When the calibration is finished the signal calib\_done is driven from low to high. As long as calib\_done is low the signal generator block is held in reset.

#### <span id="page-44-1"></span>**4.1.3 Configurationoptions**

[Table 9](#page-44-3) shows the configuration options of the core.

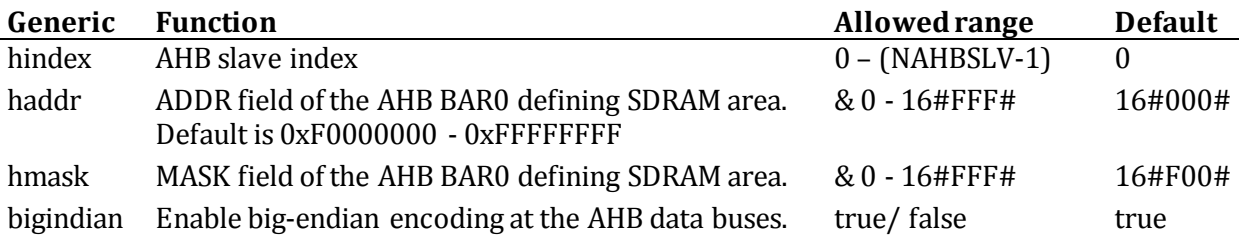

Table 9, Configuration options

#### <span id="page-44-3"></span><span id="page-44-2"></span>**4.1.4 Signal description**

[Table 10](#page-45-2) describes the signals in the wrapper interface.

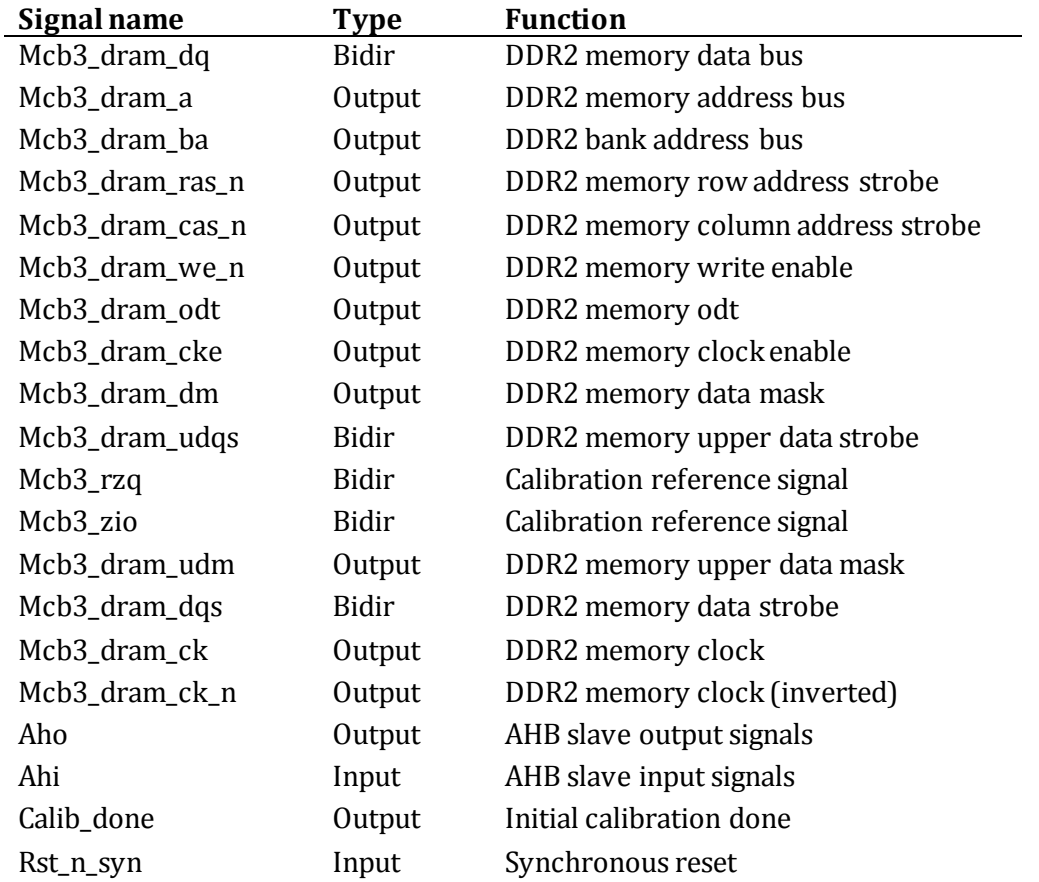

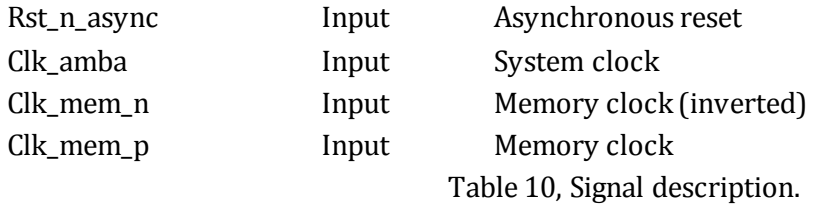

#### <span id="page-45-2"></span><span id="page-45-0"></span>**4.1.5 Library dependencies**

[Table 11](#page-45-3) shows libraries used when instantiating the core.

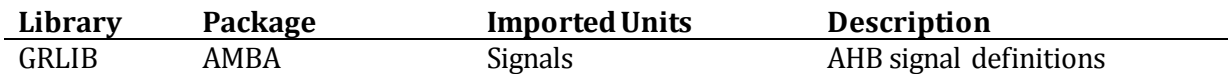

Table 11, Library dependencies.

#### <span id="page-45-3"></span><span id="page-45-1"></span>4.2 Simulation results

The wrapper is simulated with the same testbench that is used to simulate the template design. The design is able to simulate the wrapper module including the MCB. It is also possible to simulate the ddr2spa module included in GRLIB. The constant CFG\_DDR2\_WRAPPER in the leon3mp block is set if the wrapper or the ddr2spa is included in the simulation. [Figure 24](#page-46-0) shows the initial part of the simulation. The signal calib\_done goes high and the Leon 3 starts to communicate on the bus. [Figure 25](#page-46-1) shows a complete simulation.

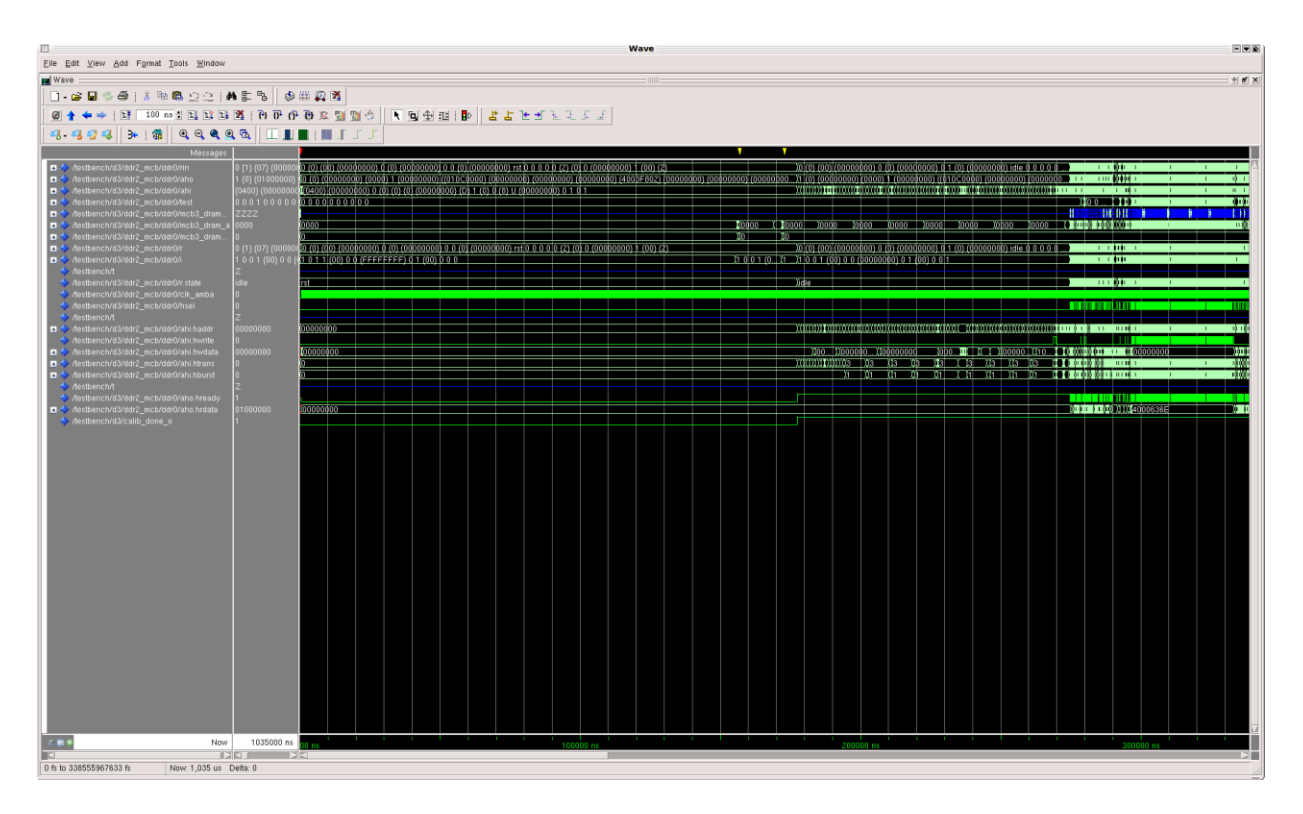

Figure 24, the initial part of the simulation.

<span id="page-46-0"></span>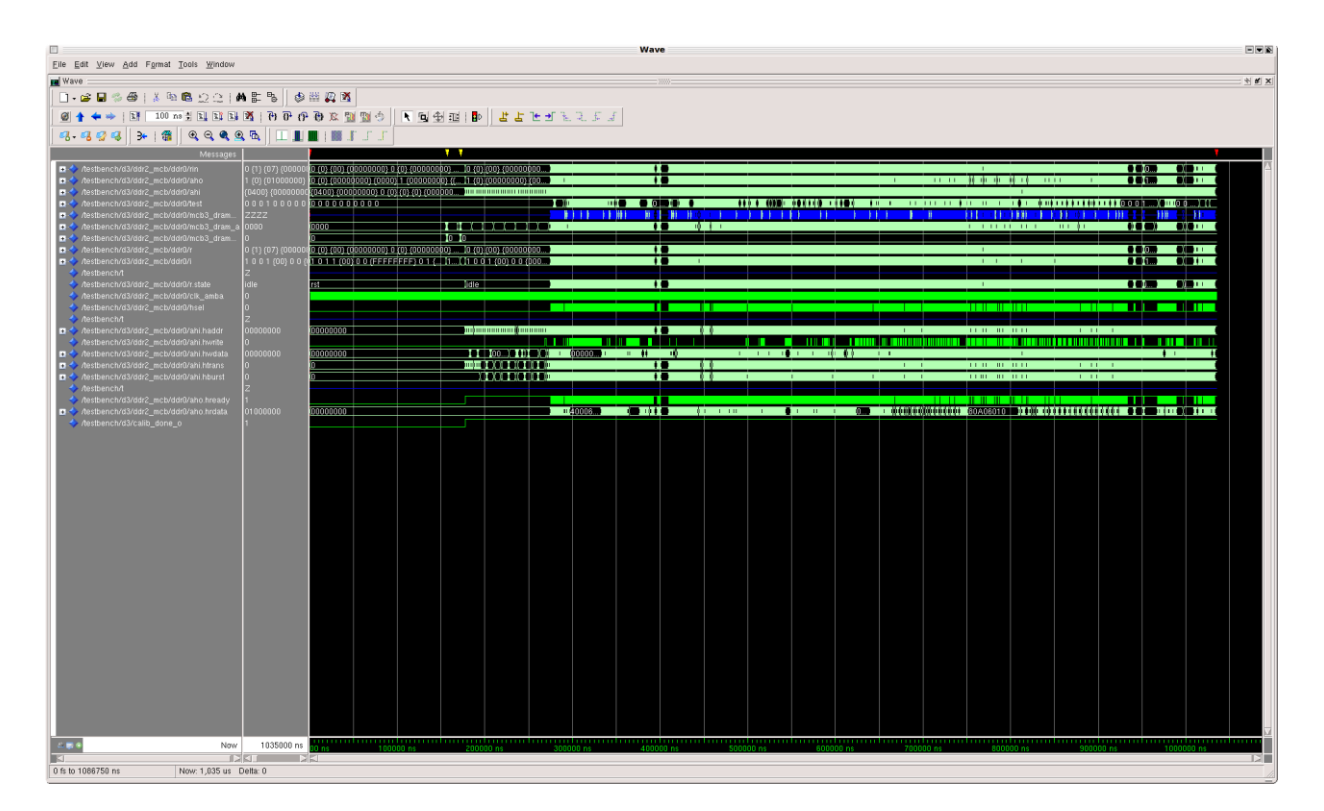

<span id="page-46-1"></span>Figure 25, complete simulation.

#### <span id="page-47-0"></span>4.3 Synthesis results

The wrapper is efficiently implemented, using only  $\sim$  535 LUTS. The differential clock source at the SP601 board is 200 MHz. The highest input clock frequency that could be reached during synthesis was 333 MHz, though this was not verified in hardware. The system clock for the specific template design is 54 MHz and is obtained by multiplying the clock resource from the developing board (27 MHz) with 2.

#### <span id="page-47-1"></span>4.4 Hardware verification and performance

Verification was made with a set of software programs, including Dhrystone and self-developed software. According to Gaisler, (see [2.5\)](#page-13-0) the maximal performance using the Dhrystone benchmark software at 54 MHz is 76.6 MIPS. With a processor system and a wrapper that are not yet optimized, a Dhrystone score of 56 MIPS was achieved, which is 74% of the score of an optimized system. The functional verification was done by filling the entire memory area with data and then verifying the content. The transfers started with bytes (8 bits) and ended with doublewords (64 bits). Grmon was used to access the AHB bus and load the program into SDRAM. After each program download the stack pointer was set so that it would not overwrite the program data.

## <span id="page-48-0"></span>**5** Conclusions

The thesis resulted in a fully working wrapper and template design. The wrapper was simulated and verified at a system clock frequency of 54 MHz and a memory clock frequency of 200 MHz. The system including the wrapper achieved a MIPS score of 56. The wrapper is implemented using only 553 LUTS. The wrapper provides a AMBA AHB interface to the Xilinx MCB.

The development of the wrapper module was initially carried out using the 'dataflow' design method. During implementation of the AMBA AHB operations, the code was rewritten using a two process design method. One process contains all asynchronous logic, and one process contains all sequential logic (registers). This design method shortened development time as well as time spent on debugging.

The functionality of access the specific Elpida RAM 2 module from the AMBA AHB may easily be extended to access any memory module supported by the MCB. Accessing a different memory module simply require a new MCB module configured in Core generator to support the desired memory type. The wrapper's memory interface should also be adjusted if the desired memory module has a different interface to the now used.

The wrapper module is only limited to the Spartan 6 FPGA and may also be included at different board designs, not only the SP601 development board.

#### <span id="page-48-1"></span>5.1 Future work

Due to time limitations, some features were left for future implementation. These features are suggested improvements, and were not essential to meet the required specifications set by the initial thesis proposal.

#### **Full AMBA support**

The wrapper does not fully support all functions specified in AMBA, such as split transactions and fixed-length bursts. Adding support for these functions will not affect the current usage, but would improve compliance to the AMBA specification.

#### **Customized AMBA bus width**

Bus width is fixed to 32 bits. The MCB supports 64 and 128 bit data width, which means it's possible to implement support in the wrapper as well.

#### **Increase performance**

One port and one of the MCB's internal FIFO are currently used. By adding ports and internal FIFOs the overall performance would increase.

#### **Access a different type of memory or memory module**

The wrapper is currently accessing the 128 MB DDR2 memory provided by Elpida. To further verify and extend the wrapper's functionality, it should be modified to support different types of memory modules.

# <span id="page-49-0"></span>**6 Appendix**

#### <span id="page-49-1"></span>6.1 References

- 1. Leone. Andrew, (2006). FPGAs. EEPN, Volume 65, Issue 3. [http://proxy.lib.chalmers.se/login?url=http://search.proquest.com.proxy.lib.chalmers.se/](http://proxy.lib.chalmers.se/login?url=http://search.proquest.com.proxy.lib.chalmers.se/docview/218997097?accountid=10041) [docview/218997097?accountid=10041](http://proxy.lib.chalmers.se/login?url=http://search.proquest.com.proxy.lib.chalmers.se/docview/218997097?accountid=10041)
- 2. Xilinx, (2010). Spartan-6 FPGA Memory Controller user guide. Document no.: UG388 (v2.3) [http://www.xilinx.com/support/documentation/user\\_guides/ug388.pdf](http://www.xilinx.com/support/documentation/user_guides/ug388.pdf)
- 3. Jiri Gaisler. Sandi H. Edvin C. ,( 2009). GRLIB IP Library User's Manual. Version 1.0.22 [www.gaisler.com/products/grlib/grlib.pdf](http://www.gaisler.com/products/grlib/grlib.pdf)
- 4. Anurag Shrivastava, G.S. Tomar, Ashutosh Kumar Singh, (2011). Performance Comparison of AMBA Bus-Based System-On-Chip Communication Protocol. 2011 International Conference on Communication Systems and Network Technologies [http://ieeexplore.ieee.org.proxy.lib.chalmers.se/stamp/stamp.jsp?tp=&arnumber=59664](http://ieeexplore.ieee.org.proxy.lib.chalmers.se/stamp/stamp.jsp?tp=&arnumber=5966487) [87](http://ieeexplore.ieee.org.proxy.lib.chalmers.se/stamp/stamp.jsp?tp=&arnumber=5966487)
- 5. Xilinx, (2009). SP601 Hardware User Guide. Document no.: UG518 (v1.1) [http://www.xilinx.com/support/documentation/boards\\_and\\_kits/ug518.pdf](http://www.xilinx.com/support/documentation/boards_and_kits/ug518.pdf)
- 6. Jiri Gaisler. Sandi H. Edvin C. ,( 2009). GRLIB IP Library User's Manual. Version 1.0.22
- 7. Elpida, (2008). Data sheet 1G bits DDR2 SDRAM. Document no.: E1173E40 (Ver. 4.0) [www.elpida.com/eolpdfs/E1173E40\\_EOL.pdf](http://www.elpida.com/eolpdfs/E1173E40_EOL.pdf)
- 8. Jiri Gaisler. Sandi H. Edvin C. ,( 2009). GRLIB IP Library User's Manual. Version 1.0.22
- 9. Xilinx, (2009). SP601 Hardware User Guide. Document no.: UG518 (v1.1)
- 10. ARM, (2009). AMBA Specification (Rev 2.0). Document no.: ARM IHI 0011A. [http://polimage.polito.it/~lavagno/esd/IHI0011A\\_AMBA\\_SPEC.pdf](http://polimage.polito.it/~lavagno/esd/IHI0011A_AMBA_SPEC.pdf)
- 11. Gaisler, (2010). GRLIB IP Core User`s Manual, Version 1.1.0 -B4104. http:/[/www.gaisler.com/products/grlib/grip.pdf](http://www.gaisler.com/products/grlib/grip.pdf)
- 12. Xilinx, (2009). SP601 Hardware User Guide. Document no.: UG518 (v1.1)
- 13. Xilinx, (2010). Spartan-6 FPGA Memory Controller user guide. Document no.: UG388 (v2.3)
- 14. ARM, (2009). AMBA Specification (Rev 2.0). Document no.: ARM IHI 0011A.

## <span id="page-50-0"></span>6.2 Applications and version numbers

GRLIB IP Library 1.0.22-b4075 GRMON Debug Monitor v1.1.44 Linux KDE (K Desktop Environment) realese 3.5.10 Mentor Graphics ModelSim 6.5e Xilinx ISE Webpack 11 Impact v11.4 Xilinx CORE Generator 11.4

#### <span id="page-51-0"></span>6.3 Source code (Wrapper module)

---------------------------------------------------------------------+ --Device : Spartan-6<br>--Purpose : This is the  $-Purpose$ : This is the design top level.<br>--Author: Mattias Winsten : Mattias Winsten : --------------------------------------------------------------------+ library ieee; use ieee.std\_logic\_1164.all; library grlib; use grlib.amba.all; use grlib.stdlib.all; use grlib.devices.all; use work.compwrap.all; entity WrapperDesignMW is generic(<br>hindex hindex : integer := 0;<br>haddr : integer := 0 haddr : integer := 0;<br>hmask : integer := 1 hmask : integer := 16#f00#;<br>bigIndian : boolean := true  $: boolean := true$ ); port( --interface to the phy memory mcb3\_dram\_dq : inout std\_logic\_vector(15 downto 0); mcb3\_dram\_a : out std\_logic\_vector(12 downto 0); mcb3\_dram\_ba : out std\_logic\_vector(2 downto 0); mcb3\_dram\_ras\_n : out std\_logic; mcb3\_dram\_cas\_n : out std\_logic; mcb3\_dram\_we\_n : out std\_logic; mcb3\_dram\_odt : out std\_logic; mcb3\_dram\_cke : out std\_logic; mcb3\_dram\_dm : out std\_logic; mcb3\_dram\_udqs : inout std\_logic;<br>mcb3\_rzq : inout std\_logic; mcb3\_rzq : inout std\_logic; mcb3\_zio : inout std\_logic; mcb3\_dram\_udm : out std\_logic; mcb3\_dram\_dqs : inout std\_logic; mcb3\_dram\_ck : out std\_logic; mcb3\_dram\_ck\_n : out std\_logic; aho : out ahb\_slv\_out\_type; ahi : in ahb\_slv\_in\_type; calib\_done : out std\_logic; test\_error : out std\_logic; -- rst and clk rst\_n\_syn : in std\_logic; rst\_n\_async : in std\_logic; clk\_amba : in std\_logic;<br>clk\_mem\_n : in std\_logic clk\_mem\_n : in std\_logic;<br>clk\_mem\_p : in std\_logic : in std\_logic ); end WrapperDesignMW; architecture rtl of WrapperDesignMW is -- constants----------------------------------------------- constant hconfig : ahb\_config\_type := (  $0 \Rightarrow$  ahb\_device\_reg (VENDOR\_GAISLER, 16#0C0#, 0, 0, 0),  $4 \Rightarrow$  ahb\_membar(haddr, '1', '1', hmask), others  $\Rightarrow$  zero32); --constant CFG\_migv33\_NOT\_mig2 : integer := 1; -- set to 1 to choose migv33. type state\_type is (RST, IDLE, STATE\_1, STATE\_2, MCB\_SPLIT\_READ\_1, MCB\_SPLIT\_READ\_2, SRD\_1, SRD\_2, SRD\_3,

INCR\_RD\_1, INCR\_RD\_2, INCR\_RD\_3,

```
 SWR_1, SWR_2, SWR_3, SWR_4,
             INCR_WR_1, INCR_WR_2, INCR_WR_3, INCR_WR_4,
            s1, s2, s3, s4 );
  -- registers --
type reg_type is record 
--cmd<br>cmd_en
 cmd_en : std_logic;
 cmd_instr : std_logic_vector(2 downto 0);
 cmd_bl : std_logic_vector(5 downto 0);
  cmd_byte_addr : std_logic_vector(29 downto 0);
--wr
  wr_en : std_logic;<br>wr_mask : std_logic
 wr_mask : std_logic_vector(3 downto 0);<br>wr_data : std_logic_vector(31 downto 0);
              : std_logic_vector(31 downto 0);
--rd<br>rd_en
              : std_logic;
--Amba
 hready : std_logic;<br>hresp : std_logic \
 hresp : std_logic_vector(1 downto 0);<br>hrdata : std_logic_vector(31 downto 0)
              : std_logic_vector(31 downto 0);
------------------------------------------------------
 state : state_type;
    test_error : std_logic;
--incr rd var
  wordCounter : integer range 0 to (8+2);
  splitRead : std_logic;<br>extraCy : std_logic;
 extraCy : std_logic;<br>firstCy : std_logic;
              : std_logic;
    tmpHsize : std_logic_vector(2 downto 0);
 tmpBurst : std_logic_vector(2 downto 0);<br>tmpWrite : std_logic;
 tmpWrite : std_logic;<br>tmpAddr : std_logic_
                : std_logic_vector(31 downto 0);
--wr
  newAddrPhase : std_logic; 
   wordCounterWr : std_logic_vector(5 downto 0); 
    dataSize : std_logic_vector(2 downto 0);
end record; 
type input_reg is record
   --cmd
 cmd_empty : std_logic;
 cmd_full : std_logic;
  --wr
   wr_full : std_logic;
 wr_empty : std_logic;
wr_count : std_logic_vector(6 downto 0);
   wr_underrun : std_logic;
   wr_error : std_logic;
  -- rd
  rd_data : std_logic_vector(31 downto 0);
  rd_full : std_logic;
 rd_empty : std_logic;
 rd_count : std_logic_vector(6 downto 0);
  rd_overflow : std_logic;
  rd_error : std_logic; 
  calib_done : std_logic; 
end record; 
signal r, rin : reg_type;<br>signal i : input_reg;
          : input_reg;
signal hsel : std_logic;
```
begin

```
comb: process( rst_n_syn, r, ahi, i )
   variable v : reg_type;
    variable warningVar : std_logic; 
   begin
  v:=r:
    warningVar:= '0';
   case r.state is 
--- Reset --
    when RST \Rightarrow if i.calib_done = '0' or rst_n_syn ='0' then
        v.state := RST;
       else
        v.hready := '1';
         v.state :=IDLE;
       end if;
      v.cmd_en := '0';
      v.cmd_instr :=\text{(others} => '0');
      v.cmd_bl :=(others \Rightarrow 0');v.cmd_byte_addr :=(others =>'0');<br>v.wr_en :='0';
      v.wr_en<br>v.wr_mask
                     \vcentcolon=(\text{others} => 0');
      v.wr_data :=(others =>'0');<br>v.rd_en := '0';
      v.rd_en
      v.hready := '0';<br>v.hresp := (oth)v.hresp :=(\text{others} =>0');<br>v.hrdata :=(\text{others} =>0'):
                    :=(others =>'0');
               v.tmpHsize := "010";
              v.dataSize := "010";<br>aCy := '0';
      v.extraCy := 0';<br>v.firstCy := 0';
      v.firstCyv.tmpBurst := "000";
      v.tmpWrite := 0';<br>v.tmpAddr := (ot):= (others => '0');
       v.newAddrPhase := '1';
       v.wordCounterWr := (others => '0');
              v.splitRead := 0';v.test_error := 0;
--- Single Read --------------------------------------------------------------------
    when SRD_1 =>
               if r.dataSize /= "010" then
                   v.test_error := '1';end if; 
      v.cmd_bl := "000000";
       v.cmd_instr := "001";
      v.cmd_en := '1';v.hready := '0';
      v.cmd_byte_addr := r.tmpAddr(29\text{downto }2) \& 700";
      v.state:=S\overline{RD}_2;
      v.rd_en := '0';when SRD_2 =>
       v.cmd_en := '0';
       if i.rd_empty = '0' then 
         v.rd_en := '1';
        v.state := SRD_3;
       end if; 
    when SRD_3 \Rightarrowv.hrdata(31 downto 16) := i.rd_data(15 downto 0);
      v.hrdata(15 downto 0) := i.rd_data(31 downto 16);
      v.hready := '1';
```

```
v.wordCounter := 8;
     v.state := state_2;
--- Increment Burst Read -----------------------------------------------------------
   when INCR_RD_1 =>
             if r.dataSize / = 010" then
                 v.test_error := '1'; 
             end if; 
      v.wordCounter := 0;
v.cmd_bl := "000111"; -- bl 8
 --v.cmd_bl := "001111"; -- bl 16
     v.cmd_instr := "001";v.cmd_en := '1';v.hready := 0';
      v.cmd_byte_addr := r.tmpAddr(29 downto 2) & "00"; 
     v.extraCv := 0';
     v.rd\_en := 0v.state := INCR_RD_2;
   when INCR\_RD_2 \Rightarrow v.cmd_en := '0';
     v.firstCy := '1'; if i.rd_empty = '0' then 
        v.extraCy := '1';
       if r. extraCy = '1' then
        v.rd_en := '1';v.\text{state} := \text{INCR\_RD\_3}; end if; 
      end if; 
   when INCR\_RD_3 =>
      --v.rd_en := '1';
     v.hrdata(31 downto 16) := i.rd data(15 downto 0);
     v.hrdata(15 downto 0) := i.rd_data(31 downto 16);
      --v.rd_en := '0';
     if (ahi.hsel(hindex) ='1' and ahi.htrans = "11") or r.firstCy ='1' then -- htrans 11 = seq if i.rd_empty = '1' then
                     v.hready := '0';
                      v.rd\_en := 0';
                      v.extraCy := '0';
                      v.state := INCR_RD_2;
                 else
                      if v.wordCounter >= 8 then
             v.\text{state} := \text{INCR\_RD\_1}; v.tmpAddr := ahi.haddr;
             v.hready := '0';
                          v.rd_en := '1'; 
         else 
              v.wordCounter := r.wordCounter +1;
             v.hready := '1';
             v.firstCy := '0';
             v.rd_en := '1';-(v.state := incr_r d_3; ) end if;
                 end if; 
     elsif ahi.hsel(hindex) = '1' and ahi.htrans = "10" then -- htrans 10 = non-seq
       v.state := STATE\_1;
       v.hready := '0';
        v.tmpHsize := ahi.hsize;
                 v.tmpBurst := ahi.hburst;
        v.tmpWrite := ahi.hwrite;
       v.tmpAddr := ahi.haddr;if i.rd_empty = '1' then -- if rd-fifo empty
                      v.rd\_en := 0;
                      if r.wordCounter >= 8 then -- if all words are read
                          --do nothing
            v.splitRead := '0';
```

```
else
                          v.splitRead := '1';
                     end if;
                 else
                     v.rd_en := '1';
                     v.wordCounter := r.wordCounter +1;
                 end if; 
      else -- ahi.sel = 0 eller htrans idle eller busy
       if i.rd_empty = '1' then
                     v.rd_en := '0';
                     if r.wordCounter >= 8 then 
            v.state := IDLE;<br>else
                                        -- a split reading
                          v.splitRead := '1';v.\text{state} := \text{STATE}\_2;end if; 
       else
        v.state := STATE_2;
        v.rd en := '1';v.wordCounter := r.wordCounter +1;
       end if; 
     end if; 
--- Incr Write --------------------------------------------------------------------- 
   when INCR_WR_1 =>
             if r.dataSize /= "010" then
                 v.test_error := '1'; 
            end if; 
     v.cmd instr := "000";
      v.cmd_byte_addr := r.tmpAddr(29 downto 2) & "00"; 
     v.wr_{en} := '1';if (ahi.hsel(hindex) ='1' and ahi.htrans = "11") then
      if bigIndian = true then
         v.wr_data(31 downto 16):= ahi.hwdata(15 downto 0); 
        v.wr_data(15 downto 0) := ahi.hwdata(31 downto 16);
       else
         v.wr_data := ahi.hwdata;
        end if;
                 if r.dataSize = "000" then -8 bits
                     v.wr_mask := "1110"; 
                 elsif r.dataSize = "001" then --16 bits
                     v.wr_mask := "1100";
                 else
                     v.wr_mask := "0000";
                 end if;
        v.wordCounterWr := v.wordCounterWr +"000001";
      elsif ahi.hsel(hindex) = '0' or ahi.htrans = "10" then -- end input of data.
        if bigIndian = true then
        v.wr_data(31 downto 16):= ahi.hwdata(15 downto 0);
        v.wr_data(15 downto 0) := ahi.hwdata(31 downto 16);
       else
         v.wr_data := ahi.hwdata;
       end if; 
      v.state := INCR_WR_2;
            elsif ahi.hsel(hindex) = '0' or ahi.htrans = "00" then -- end input of data.
                 -- pragma translate_off
      print("INCR_WR_1: htrans is idle");
                 warningVar := '1';
             -- pragma translate_on
      end if;
             --------------------------------------------------------
```

```
-- pragma translate_off
if (ahi.hsel(hindex) = '1' and ahi.htmans = "01") then
```

```
 print(" INCR_WR_1: htrans is busy ");
               end if; 
               ASSERT warningVar = '0'
                REPORT "INCR_WR_1: htrans is idle" -- a /= b evaluates to TRUE
                   SEVERITY WARNING;
           -- pragma translate_on
                                       ----------------------------------------------------------
    when INCR_WR_2 =>
      v.wr\_en := 0:
      v.\text{state} := \text{INCR\_WR}\_3;when INCR WR 3 =v.cmd_bl := r.wordCounterWr; -- singel wr, cmd_bl= 0
      v.wordCounterWr := (others => '0');
      v.cmd en := '1';v.\text{state} := \text{INCR} WR 4;
    when INCR_WR_4 =>
      v.cmd_en := 0';
       if r.newAddrPhase = '1' then
        v.state := STATE 1;
                   v.wordCounter:=8;
       else
        if ahi.hsel(hindex) = '1' and ahi.htrans = ''10'' then
           v.tmpHsize := ahi.hsize;
                       v.tmpBurst := ahi.hburst;
          v.tmpWrite := ahi.hwrite;v.tmpAddr := ahi.haddr;v.hready := '0';
          v. state := STATE_1;v.wordCounter := 8;
         else
          v.state:=STATE 2;
                        v.wordCounter := 8;
         end if;
       end if;
     when sl \Rightarrow-- if i.wr_empty = '1'then
-- v.cmd_byte_addr := "000000000011111111111101001000"; -- addr fff48<br>-- v.cmd_bl := "0000001";
          v.cmd\_bl := "000001";- v.cmd_instr := "001";<br>- v.cmd en := '1':
         v.cmd_{en} := '1';\text{v.state} := \text{s2};<br>\text{else}-- else
       end if;
-- 
- when s2 \Rightarrow<br>- v.cmd_en
\text{-}\text{-}\text{-}\text{v.cmd\_en} := '0';<br>\text{-}\text{if i.d. empty} = '0if i.rd\_empty = 0' then
-- v.state := s3;<br>
-- v.rd en := '1'
- v.rd_en := '1';<br>- v.hrdata := (0)
-- v.hrdata := (others => '0');<br>end if:
       end if;
- when s3 \Rightarrow-- v.hrdata(31 downto 16) := i.rd_data(15 downto 0);<br>v. brdata(15 downto 0) := i.rd_data(31 downto 16)
        v.hrdata(15 downto 0) := i.rd_data(31 downto 16);
--- Single Write -------------------------------------------------------------------
    when SWR_1 =>
      v.wr_{en} := '1';if bigIndian = true then
          v.wr_data(31 downto 16):= ahi.hwdata(15 downto 0);
          v.wr_data(15 downto 0) := ahi.hwdata(31 downto 16);
       else
           v.wr_data := ahi.hwdata;
       end if;
```

```
if r.dataSize = "000" then
                 v.test_error := '1'; 
             end if; 
             if r.dataSize = "000" then -8 bits
                 if r.tmpAddr(1 downto 0) = "00" then
                     v.wr<sub>_</sub>mask := "1101";
                 elsif r.tmpAddr(1 downto 0) = "01" then
                      v.wr_mask := "1110";
                 elsif r.tmpAddr(1 downto 0) = "10" then
                     v.wr<sup>-</sup>mask := "0111";
                 elsif r.tmpAddr(1 down to 0) = "11" thenv.wr<sup>-</sup>mask := "1011";
                 end if; 
             elsif r.dataSize = "001" then -16 bits
                  if r.tmpAddr(1 downto 0) = "00" then
                      v.wr_mask := "1100";
                 elsif r.tmpAddr(1 down to 0) = "10" thenv.wr_mask := "0011";
                 else
                 --pragma translate_off
                 print(" SWR_1: Error, Address error ");
                 --pragma translate_on
                 end if;
             elsif r.dataSize = "010" then -32 bits
                 v.wr_mask := "0000";
             else
                 --pragma translate_off
                 print(" SWR_1: Not supported datasize "); 
                 --pragma translate_on
             end if;
     v.cmd bl := "000000";
      v.cmd_instr := "000";
      v.cmd_byte_addr := r.tmpAddr(29 downto 2) & "00"; 
     v.state := SWR_2;
   when SWR_2 =>
     v.wr_{en} := 0;
     v.\text{state} := \text{SWR}_3;
   when SWR_3 =>
     v.cmd_en := '1';v.state := SWR_4;
   when SWR_4 =>
     v.cmd_en := 0if r.newAddrPhase = '1' then
       v.\text{state} := \text{STATE}\_1;v.wordCounter := 8;
      else
       if ahi.hsel(hindex) = '1' and ahi.htrans = ''10'' then
                     v.time: = ahi.hsize;
          v.tmpBurst := ahi.hburst;
          v.tmpWrite := ahi.hwrite;
         v.tmpAddr := ahi.haddr;v.hready := '0';
          v.state:= STATE_1;
                     v.wordCounter := 8;
        else
          v.state:= STATE_2;
                     v.wordCounter := 8;
       end if;
end if;<br>---- Idle ------
                                --- Idle --------------------------------------------------------------------
   when IDLE =>
     if ahi.hsel(hindex) = '1' and ahi.htrans = "10" then -- if selected and htrans nonseq
                 v.tmpAddr := ahi.haddr;
```

```
v.tmpHsize := ahi.hsize;
 v.hready := 0';
  if ahi.hwrite = '1' then
                v.dataSize:= v.tmpHsize;
                v.hready := '1';v.newAddrPhase := '0';
    if ahi.hburst = "000" then
     v.state := SWR_1;
   elsif ahi.hburst = "001" then
      v.state := INCR_WR_1;
     v.wordCounterWr := (others = > '0');
    else
                    -- pragma translate_off
     print("ERROR IDLE: Burst(wr) not impl. or invalid hburst ");
                    -- pragma translate_on
     v.\text{state} := \text{RST}: end if; 
  else
                v.dataSize:= v.tmpHsize;
   if ahi.hburst = "000" then
     v.state := SRD_1;
    elsif ahi.hburst = "001" then
     v.state := INCR_RD_1;
    else
     v.state := RST;
                     -- pragma translate_off
     print("ERROR IDLE:Burst(rd) not impl. or invalid hburst");
                    -- pragma translate_on
    end if;
  end if;
elsif ahi.hsel(hindex) = '1' and ahi.htrans = "11" then
             -- pragma translate_off
 print ("ERROR IDLE: htrans = 11 (seq), should not be 11 at this point");
            -- pragma translate_on
 else
 v.hready := '1';
 end if;
```

```
--- State_1 ---when STATE\_1 =>
           if r.splitRead = '1' then
                 v.newAddrPhase := '1'; 
                 v.hready := '0';
                 v.state := MCB_SPLIT_READ_1;
             end if; 
             if i.rd_empty = '1' and r.wordCounter < 8 then 
        v.newAddrPhase := '1'; 
                 v.hready := '0';
                 v.state := MCB_SPLIT_READ_1;
             elsif i.rd_empty = '1' and i.wr_empty = '1' and r.splitRead = '0' then -- rd-fifo and wr-fifo empty
       v.rd_en := 0'; v.wordCounter := 0;
        if r.tmpWrite = '1' then
                     v.dataSize := r.tmpHsize;
                     v.hready := '1';
                     v.newAddrPhase := '0';
          if r.tmpBurst = "000" then
          v.\text{state} := \text{SWR}_1;
         elsif r.tmpBurst = "001" then
                          v.state := INCR_WR_1;
           v.wordCounterWr := (others = \frac{1}{2}'0');
          else
                      -- pragma translate_off
           print(" ERROR ST ATE_1: Burst (wr) is not impl. or invalid hburst ");
                          -- pragma translate_on
           v.state:= RST;
          end if;
```

```
 else
                 v.dataSize := r.tmpHsize;
    if r.tmpBurst = "000" then
     v.\text{state} := \text{SRD}_1; elsif r.tmpBurst = "001" then
     v.state := INCR_RD_1;
     else
      -- pragma translate_off
     print(" ERROR ST ATE_1: Burst (rd) is not impl. or invalid hburst ");
                     -- pragma translate_on
      v.state:= RST;
     end if;
  end if;
 else
  -(state:=State_1;)v.hready := '0';
            if i.rd_empty = '0' then
    v.rd\_en := '1'; -- empty the rd-fifo. v.wordCounter := r.wordCounter +1;
            else
               --wait for wr fifo to empty. 
            end if; 
 end if;
```

```
--- STATE 2 -------------------------------------------------------------------- 
 when STATE_2 =>
        if ahi.hsel(hindex) = '1' and ahi.htrans = ''10'' then
            v.state := STATE 1;
            v.hready := '0';
            v.tmpHsize := ahi.hsize;
            v.tmpBurst := ahi.hburst;v.tmpWrite := ahi.hwrite;v.time \longrightarrow Addr := ahi.haddr;
            v.newAddrPhase:= '1';
            -- counting the number of read words
            if r.splitRead = '1' then
            elsif i.rd\_empty = '1' then -- if rd-fifo empty
                v.rd_en := 0';if r.wordCounter >= 8 then -- if all words are read
                     --do nothing
         v.splitRead := '0';
                else
                    v.splitRead := '1';
                end if;
            else -- not splitRead and not rd-fifo not empty
                v.rd_en := '1';v.wordCounter := r.wordCounter +1;
            end if; 
        elsif ahi.hsel(hindex) = '1' and ahi.htrans = "11" then
            -- pragma translate_off
            print ("ERROR ST \overline{ATE}\_2: htrans = 11 (seq), should not be 11 at this point");
            -- pragma translate_on
        elsif r.splitRead = '1' then 
            v.state := MCB_SPLIT_READ_1;
            v.newAddrPhase := '0';
            v.hready := '1';
   elsif i.rd_empty = '1' and i.wr_empty = '1' then
            v \cdot rd\_en := 0if r.wordCounter >= 8 then -- if all words are read
                v.hready := '1';
         v.state:= IDLE;
     else
                v.state := MCB_SPLIT_READ_1;
                v.newAddrPhase := '0';
                v.hready := '1';
            end if; 
        else
            if i.rd_empty = '0' then
             v.wordCounter := r.wordCounter +1; --empty rd_fifo
            else
                --wait for wr-fifo to become empty
```

```
end if; 
    end if;
--- MCB_Split_Read ------------------------------------------------------------- 
    when MCB_SPLIT_READ_1 =>
         if i.rd_empty = '0' then
              v.state := MCB_SPLIT_READ_2;
             v.rd_en := '1';
         end if; 
    when MCB_SPLIT_READ_2=>
         if ahi.hsel(hindex) = '1' and ahi.htrans = "10" and r.newAddrPhase = '0' then
     v.tmpHsize := ahi.hsize;v.tmpBurst := ahi.hburst;
      v.tmpWrite := ahi.hwrite;
     v.tmpAddr := ahi.haddr;v.hready := '0';
      v.newAddrPhase := '1';
    elsif r.newAddrPhase = '1' then
     v.hreadv := 0';
    else
      v.hready := '1';
    end if;
         if i.rd_empty = '1' then
             v.rd\_en := 0v.\overline{splitRead} := 0'.v.wordCounter := 8;
             if v.newAddrPhase = '1' then
                  v.state := STATE\_1;
             else
                  v.state := IDLE;
             end if;
         end if; 
 when others \Rightarrowv.state := RST;
  end case;
-- additional to incr_wr, to singel write, split read ---------------------------
  if r.state = INCR_WR_1 or r.state = INCR_WR_2 or r.state = INCR_WR_3 or r.state = SWR_1 or 
    r.state = SWR_2 or r.state =SWR_3 or r.state = MCB_SPLIT_READ_1 then
    if ahi.hsel(hindex) = '1' and ahi.htrans = "10" and r.newAddrPhase = '0' then
      v.tmpHsize := ahi.hsize;
             v.tmpBurst := ahi.hburst;
 v.tmpWrite := ahi.hwrite;
 v.tmpAddr := ahi.haddr;
     v.hready := '0';
      v.newAddrPhase := '1';
    elsif r.newAddrPhase = '1' then
      v.hready := '0';
    else
     v.hready := '1';
    end if;
  end if;
                              -------------------------------------------------------------------------------------
    if rst_n_async = '0' then 
        calib_done \leq='0';
    else
        calib_done <= i.calib_done; 
    end if; 
 if rst_ngyn = '0' then
   v.\overline{state} := RST; end if; 
 \text{rin} \leq v;
    test_error <= v.test_error;
```
end process;

```
-- Ansättning av signaler ----------------------------------------------------
hsel \leq ahi.hsel(hindex);
aho.hready <= r.hready;
aho.hresp <= r.hresp;
aho.hrdata <= r.hrdata; 
aho.h\text{config} \leq \text{hconfig};
aho.hirq \leq (others => '0');
aho.hindex \lehindex;
aho.hsplit \leq (others \Rightarrow '0');
aho.hcache \leq 1';
-- registers
regs : process(clk_amba)
begin
 if rising_edge(clk_amba) then r \leq r in; end if;
end process; 
MCB_inst : mig_2 generic map(
 C3_P0_MASK_SIZE =>4,
 C3_P0_DATA_PORT_SIZE =>32,
 C3_P1_MASK_SIZE =>4,
 \overline{C3}P1_DATA_PORT_SIZE => 32.
 C3<sup>MEMCLK</sub> PERIOD =>5000,<br>C3_RST_ACT_LOW => 1,</sup>
C3<sub>RST</sub><sub>ACT</sub><sub>LOW</sub> \Rightarrow 1,
 C3_INPUT_CLK_TYPE => "DIFFERENTIAL",
C3_CALIB_SOFF_BP \Rightarrow "TRUE",
 C3_MEM_ADDR_ORDER => "BANK_ROW_COLUMN",
C3_NUM_DQ_PINS =>16,
C3_MEM_ADDR_WIDTH \Rightarrow 13,
 C3_MEM_BANKADDR_WIDTH =>3,
 C3<sub>_</sub>MC_CALIB_BYPASS => "YES"
\lambdaport map (
 mcb3_dram_dq => mcb3_dram_dq,
 mcb3_dram_a => mcb3_dram_a,
 mcb3_dram_ba => mcb3_dram_ba,
  mcb3_dram_ras_n => mcb3_dram_ras_n, 
  mcb3_dram_cas_n => mcb3_dram_cas_n, 
 mcb3_dram_we_n => mcb3_dram_we_n, 
 mcb3_dram_odt => mcb3_dram_odt, 
 mcb3_dram_cke => mcb3_dram_cke, 
  mcb3_dram_dm => mcb3_dram_dm, 
  mcb3_dram_udqs => mcb3_dram_udqs, 
mcb3_rzq \implies mcb3_rzq,
mcb3_zio \Rightarrow mcb3_zio,
  mcb3_dram_udm => mcb3_dram_udm, 
 c3_sys_clk_p => clk_mem_p,
 c3_sys_clk_n => clk_mem_n,
c3_sys_rst_n => rst_n_async,
c3<sub>calib</sub>_done =>i.calib_done,
 c3<sub>clk0</sub> \Rightarrow open,
 c3<sub>_rst</sub>0 \Rightarrow open,
 mcb3_dram_dqs => mcb3_dram_dqs,
 mcb3_dram_ck => mcb3_dram_ck,
  mcb3_dram_ck_n => mcb3_dram_ck_n,
 c3_p0_cmd_cclk \Rightarrow clk_amba,
c3_p0_{cmd\_en} =>r.cmd_en,
c3_p0_{cm} cmd_instr => r.cmd_instr,
 c3_p0_cmd_b =>r.cmd_bl,
 c3_p0_c md_byte_addr => r.cmd_byte_addr,
 c3_p0_c cmd_empty =>i.cmd_empty,
 c3_p0_c md_full =>i.cmd_full,
 c3_p0_wr_cclk \Rightarrow clk_amba,
 c3_p0_w-wr_en =>r.wr_en,
c3_p0_wr_mask => r.wr_mask,
c3_p0_wr\_data => r.wr_data,
 c3_p0_wr_full => i.wr_full,
c3_p0_wr =>i.wr_empty,
c3_p0_wr_{count} \implies i.wr_{count}c3_p0_wr_munderrun \Rightarrow i.wr_underrun,
```

```
c3_p0_w = \frac{1}{2} = \frac{1}{2} = \frac{1}{2} = \frac{1}{2} = \frac{1}{2} = \frac{1}{2} = \frac{1}{2} = \frac{1}{2} = \frac{1}{2} = \frac{1}{2} = \frac{1}{2} = \frac{1}{2} = \frac{1}{2} = \frac{1}{2} = \frac{1}{2} = \frac{1}{2} = \frac{1}{2} = \frac{1}{2 c3_p0_rd_clk => clk_amba,
c3_p0_rd_en =>r.rd_en,
 c3_p0_rd_data => i.rd_data,
c3\_p0\_rd\_full => i.rd_full,
c3_p0_rd_{\text{empty}} \implies i.rd_{\text{empty}}c3_p0_r d_{\text{count}} \implies i.rd_{\text{count}}c3_p0_rd_overflow \Rightarrow i.rd_overflow, c3_p0_rd_error => i.rd_error 
  );
```
end rtl;